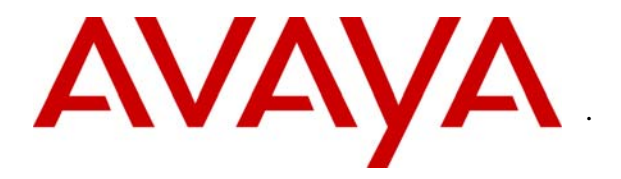

**Avaya Solution & Interoperability Test Lab** 

### **Application Notes for DuVoice DV2000 with Avaya Communication Manager Using Analog Mode Code Integration – Issue 1.0**

#### **Abstract**

These Application Notes describe the configuration procedures required for the DuVoice DV2000 to successfully interoperate with Avaya Communication Manager. The DuVoice DV2000 is a messaging system whose feature set is particularly suited for hospitality applications and includes voicemail, automated attendant, wake-up call, and a Property Management System (PMS) interface. The PMS interface is provided for connection to a third party Property Management System to provide guest check-in and checkout. A Property Management System was not included in the compliance test. The compliance testing focused on exercising the voicemail, automated attendant, and wake-up call features of the DV2000. Guest check-in and checkout was done using the Room Status Monitor feature internal to the DV2000. Basic serviceability and performance testing was also conducted to assess the reliability of the solution. Information in these notes has been obtained through compliance testing and additional technical discussions. Testing was conducted via the Developer*Connection* Program at the Avaya Solution and Interoperability Test Lab.

### **1. Introduction**

These Application Notes describe a compliance-tested messaging solution comprised of Avaya Communication Manager and the DuVoice DV2000 using analog mode code integration. The DV2000 feature set is particularly suited for hospitality applications and includes voicemail, automated attendant, wake-up call, and a Property Management System (PMS) interface. The PMS interface is provided for connection to a third party Property Management System to provide guest check-in and checkout. A Property Management System was not included in the compliance test. Guest check-in and checkout was done using the Room Status Monitor feature internal to the DV2000.

The DuVoice DV2000 system is comprised of both hardware and software running on Microsoft Windows XP. Internally, it utilizes Intel Dialogic voice boards to support 4 - 48 analog voice ports that provide the means of connection to Avaya Communication Manager.

Each analog port on the DuVoice DV2000 is connected to an analog station port controlled by Avaya Communication Manager and configured as type VMI (voice mail interface). Each time a call is routed to an extension associated with a port connected to the DuVoice DV2000, Avaya Communication Manager sends a series of DTMF tones to the DV2000 port before the call path is connected between the calling party and the DV2000. These tones, known as mode codes, provide information about the call to the DV2000 including the call type. The DV2000 uses this information to process the call.

The way the different types of calls are handled by the DV2000 and the greetings and menus presented to the caller are highly configurable. For the compliance test, all the extensions associated with the ports connected to the DuVoice DV2000 were placed in a hunt group. This hunt group number was used as the general access number for the DV2000. Avaya Communication Manager and the DV2000 were configured to provide the following behavior.

All incoming external calls were routed to the DV2000 access number. The DV2000 answered these calls with the automated attendant greeting and menu. All internal calls to the DV2000 access number were answered with an internal voicemail greeting that allowed users to retrieve voicemail or to schedule a wake-up call. All calls that were not answered by the intended destination were covered to the DV2000. The DV2000 answered these calls with a personal greeting recorded by the user and allowed the caller to leave a voicemail message. Upon successful recording of the message, the DV2000 used the Leave Word Calling (LWC) Send A Message feature access code to turn on the Message Waiting Indicator (MWI) of the intended destination. When the recipient retrieved the message, the DV2000 used the LWC Cancel A Message feature access code to turn off the MWI.

If the user scheduled a wake-up call, the DV2000 placed a call to the originating station at the appointed time. If the user answered, a wake-up call greeting was played. If the user did not answer, the call was retried for a configurable number of times before giving up.

**Figure 1** illustrates the sample network configuration that was used for the compliance test. The configuration consists of an Avaya S8500 Media Server, an Avaya G650 Media Gateway, Avaya 4600 Series IP Telephones, Avaya 6400D Series Digital Telephones, Avaya 6200 Series Analog Telephones, and a DuVoice DV2000 system. Avaya Communication Manager runs on the Avaya S8500 Media Server, though the solution described herein is also extensible to other Avaya Media Servers and Media Gateways. Four analog station ports on the Avaya G650 Media Gateway controlled by Avaya Communication Manager are connected to four analog ports on the DuVoice DV2000. There are also analog, PRI and T1 trunks connected to the Avaya G650 Media Gateway from the PSTN to provide inbound and outbound calls. The IP network shown is a routed network that allows all IP endpoints connected to it to communicate with each other.

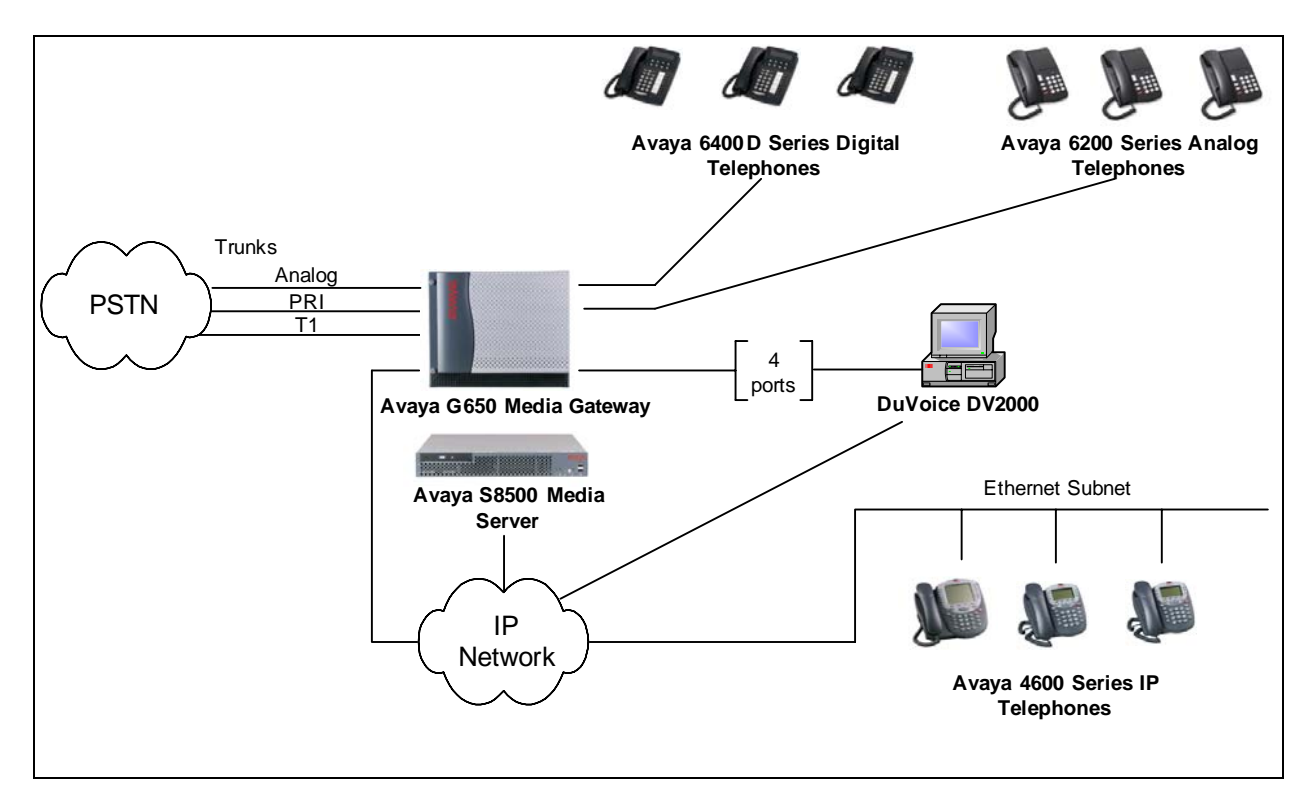

**Figure 1: Compliance Test Configuration for the DuVoice DV2000** 

### **2. Equipment and Software Validated**

The following equipment and software/firmware were used for the test configuration provided.

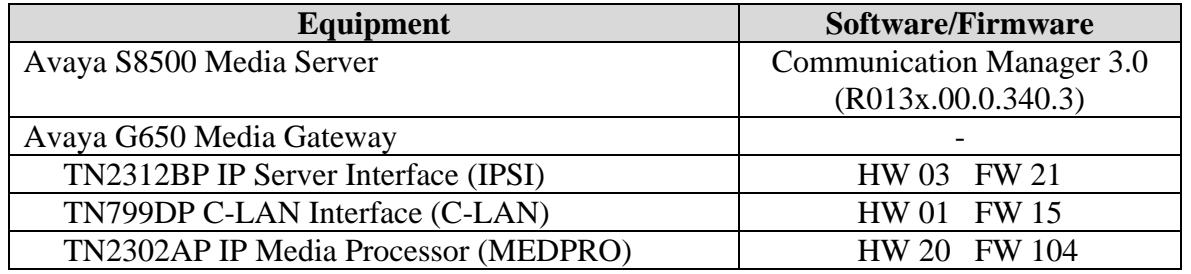

Solution & Interoperability Test Lab Application Notes ©2006 Avaya Inc. All Rights Reserved.

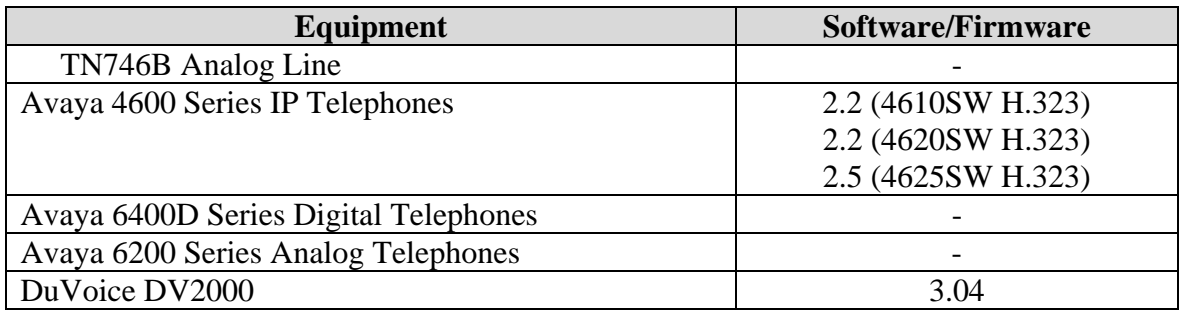

### <span id="page-3-0"></span>**3. Configure Avaya Communication Manager**

This section describes the procedure for configuring mode code operation and VMI stations on Avaya Communication Manager. These steps are performed through the System Access Terminal (SAT).

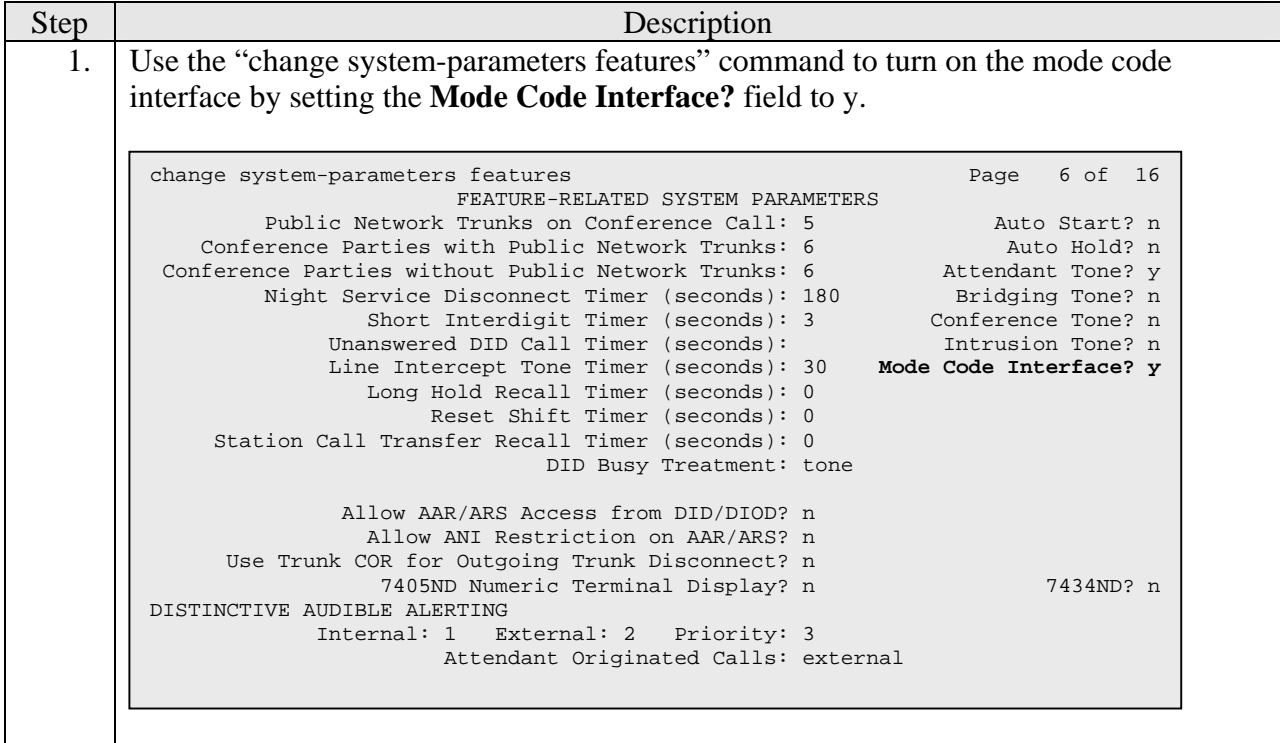

2. Use the "change feature-access-codes" command to enter a feature access code for **Leave Word Calling Send A Message** and **Leave Word Calling Cancel A Message**. The value chosen must be consistent with the dial plan for a valid feature access code. For the purposes of the compliance test, **Leave Word Calling Send A Message** was set to \*04 and **Leave Word Calling Cancel A Message** was set to #04. These values must match the values configured in the DuVoice DV2000. Refer to steps 7-10 in Section [4.](#page-8-0) 3. Use the "display system-parameters mode-code" command to verify that the mode code parameters are set to the default values shown below. change feature-access-codes extending the page 2 of 5 FEATURE ACCESS CODE (FAC) Data Origination Access Code: Data Privacy Access Code: Directed Call Pickup Access Code: Emergency Access to Attendant Access Code: EC500 Self-Administration Access Code: Enhanced EC500 Activation: Deactivation: Extended Call Fwd Activate Busy D/A All: Deactivation: Extended Group Call Pickup Access Code: Facility Test Calls Access Code: \*17 Flash Access Code: Group Control Restrict Activation: Deactivation:<br>Hunt Group Busy Activation: Deactivation: Hunt Group Busy Activation: ISDN Access Code: Last Number Dialed Access Code: Leave Word Calling Message Retrieval Lock: Leave Word Calling Message Retrieval Unlock: **Leave Word Calling Send A Message: \*04 Leave Word Calling Cancel A Message: #04**  Malicious Call Trace Activation: Deactivation: Meet-me Conference Access Code Change: display system-parameters mode-code MODE CODE RELATED SYSTEM PARAMETERS MODE CODES (FROM SWITCH TO VMS) **Direct Inside Access: #00 Direct Dial Access - Trunk: #01 Internal Coverage: #02 External Coverage: #03 Refresh MW Lamp: #06 System In Day Service: #11 System In Night Service: #12**  OTHER RELATED PARAMETERS **DTMF Duration - On (msec): 100 Off (msec): 100 Sending Delay (msec): 100**  VMS Hunt Group Extension: Remote VMS Extensions - First: Second:

4. Add analog extensions that will connect to the DuVoice DV2000. This is done by using the "add station x" command where x is the extension to be added. The example shows extension 64105 being added. The **Type** field is set to VMI. The **Port** field is set to the identifier for the physical port on the analog board (TN746B) that will be associated to the new extension. The example shows the **Port** field is set to 01A1205, which indicates that cabinet 01, carrier A, slot 12, port 5 is associated with the new extension. The **Name** field can be set to any arbitrary name but is useful if it indicates that this extension connects to the voicemail system. The **Tests?** field is set to n.

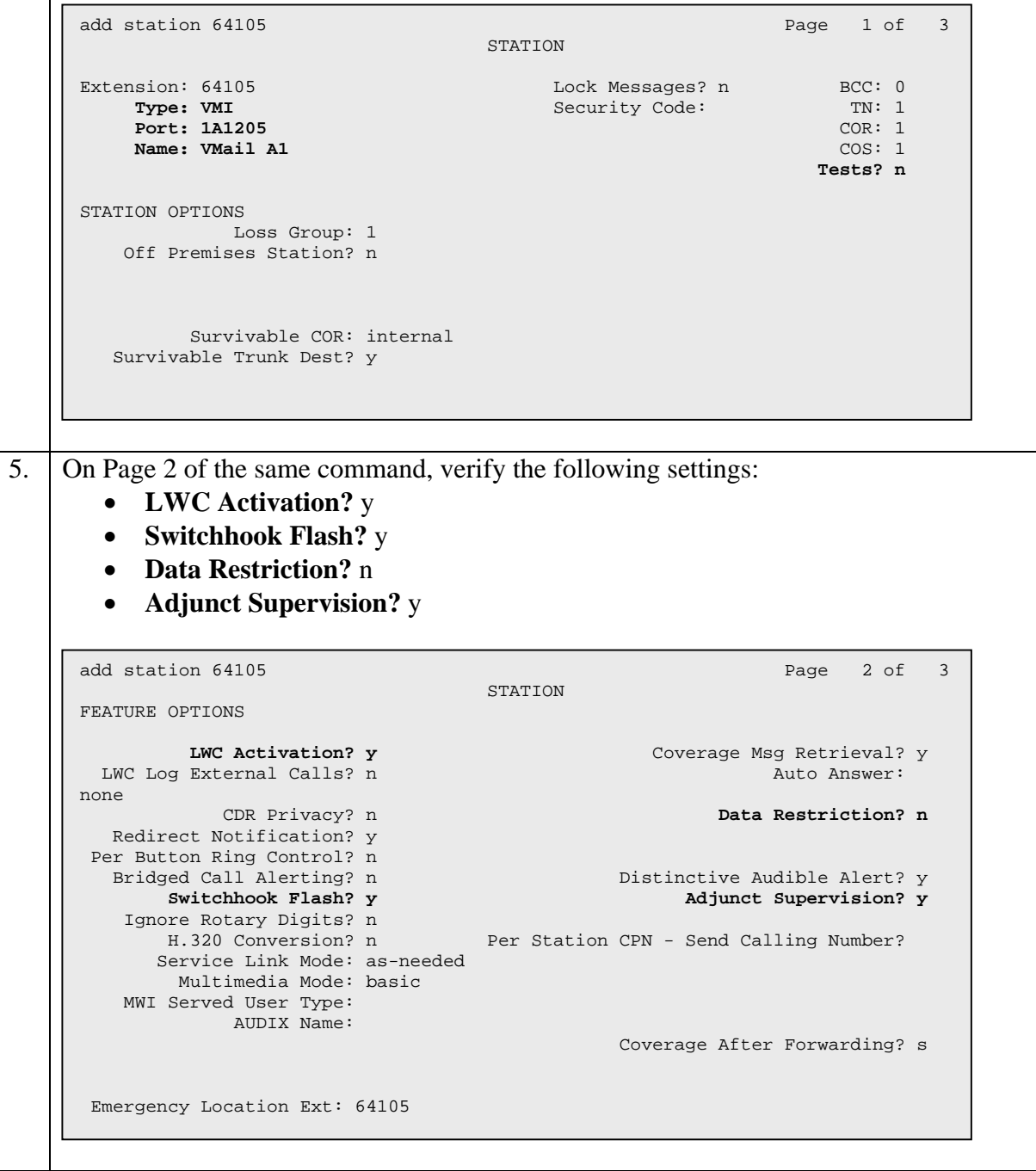

Solution & Interoperability Test Lab Application Notes ©2006 Avaya Inc. All Rights Reserved.

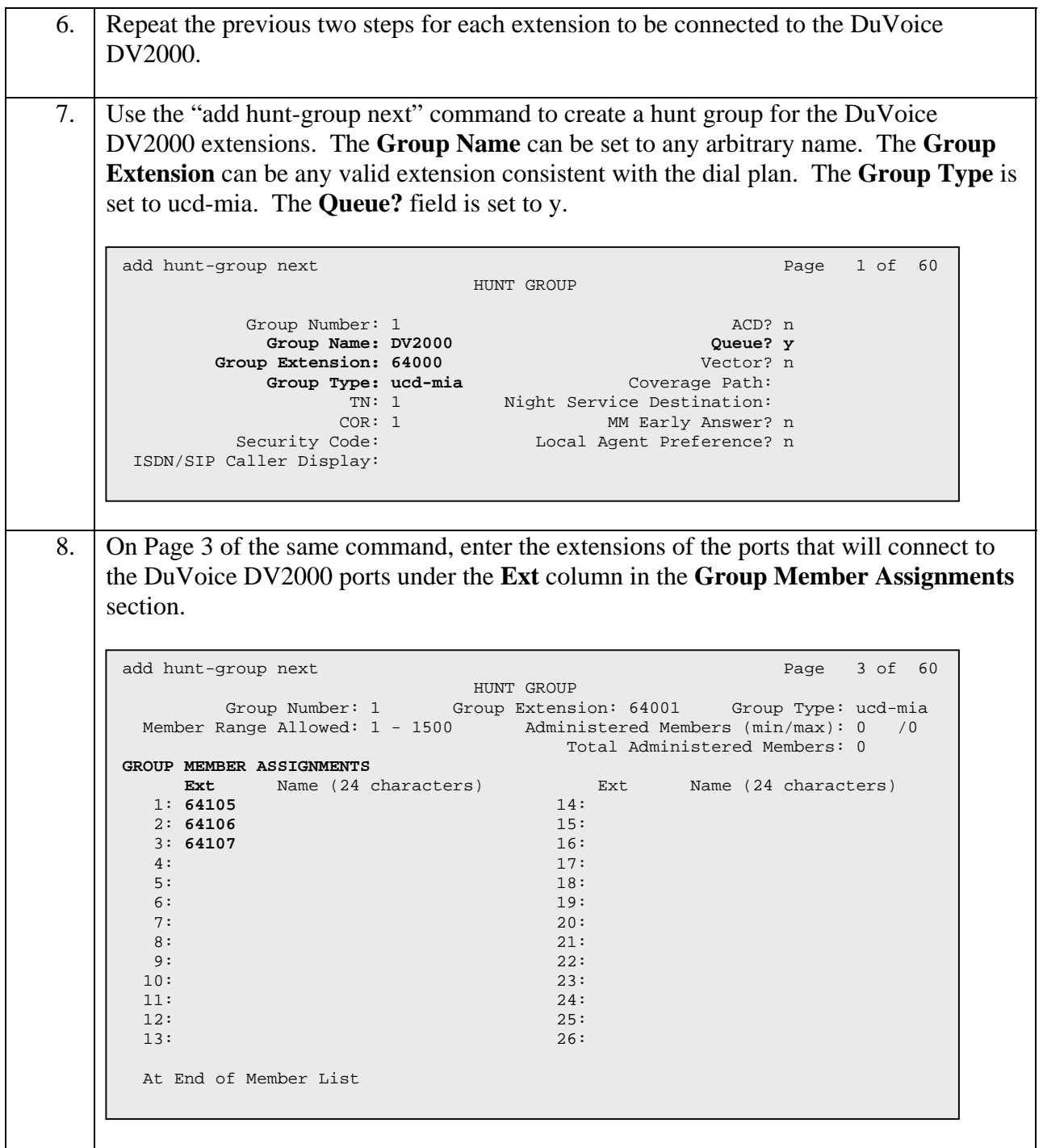

9. Use the "add coverage path next" command to define a coverage path that has one coverage point, which is hunt group 1 (h1). This hunt group was created in the previous two steps and contains the DV2000 extensions. 10. The coverage path for each user station that will be using the DV2000 for voicemail must be set to the coverage path defined in the previous step. Use the "change station x" command, where x is the extension number to be modified, to set the coverage path value. The example below shows the **Coverage Path 1** field being set to 1 for user extension 62103. Coverage path 1 was the coverage path modified in the previous step to point to the DV2000 hunt group. add coverage path next extensive part of  $\sim$  1 of  $\sim$  1 COVERAGE PATH Coverage Path Number: 1 Hunt after Coverage? n Next Path Number: Linkage COVERAGE CRITERIA Station/Group Status Inside Call 0utside Call Active? <br>
Busy? <br>
Notice the Call Cutside Call Dutside Call Active? <br>
Notice the Call Cutside Call Cutside Call Dutside Call Cutside Call Dutside Call Cutside Call Cutside Call Active? n n Busy? y y  $\begin{array}{ccccc} \mathbb{Y} & & \mathbb{Y} \\ \mathbb{Y} & & \mathbb{Y} \\ \mathbb{Y} & & \mathbb{Y} \\ \mathbb{Y} & & \mathbb{Y} \\ \mathbb{Y} & & \mathbb{Y} \\ \mathbb{Y} & & \mathbb{Y} \end{array} \quad \text{Number of Rings: } 2$  All? n n DND/SAC/Goto Cover? y y Holiday Coverage? n n COVERAGE POINTS Terminate to Coverage Pts. with Bridged Appearances? n **Point1: h1** Point2: Point2: Point3: Point4: Point5: Point6: change station 62103 **Page 1 of 3**  STATION Extension: 62103 Lock Messages? n BCC: 0 Type: 6210 Security Code: The TN: 1 Port: 01A1202 **Coverage Path 1: 1** COR: 1 Name: Guest 3 Coverage Path 2: COS: 1 Hunt-to Station: Tests? y STATION OPTIONS Loss Group: 1 Message Waiting Indicator: led Off Premises Station? n Message Lamp Ext: 62103 Survivable COR: internal Survivable Trunk Dest? y

## <span id="page-8-0"></span>**4. Configure DuVoice DV2000**

This section describes the configuration of the DuVoice DV2000 for connection to Avaya Communication Manager using analog mode code integration.

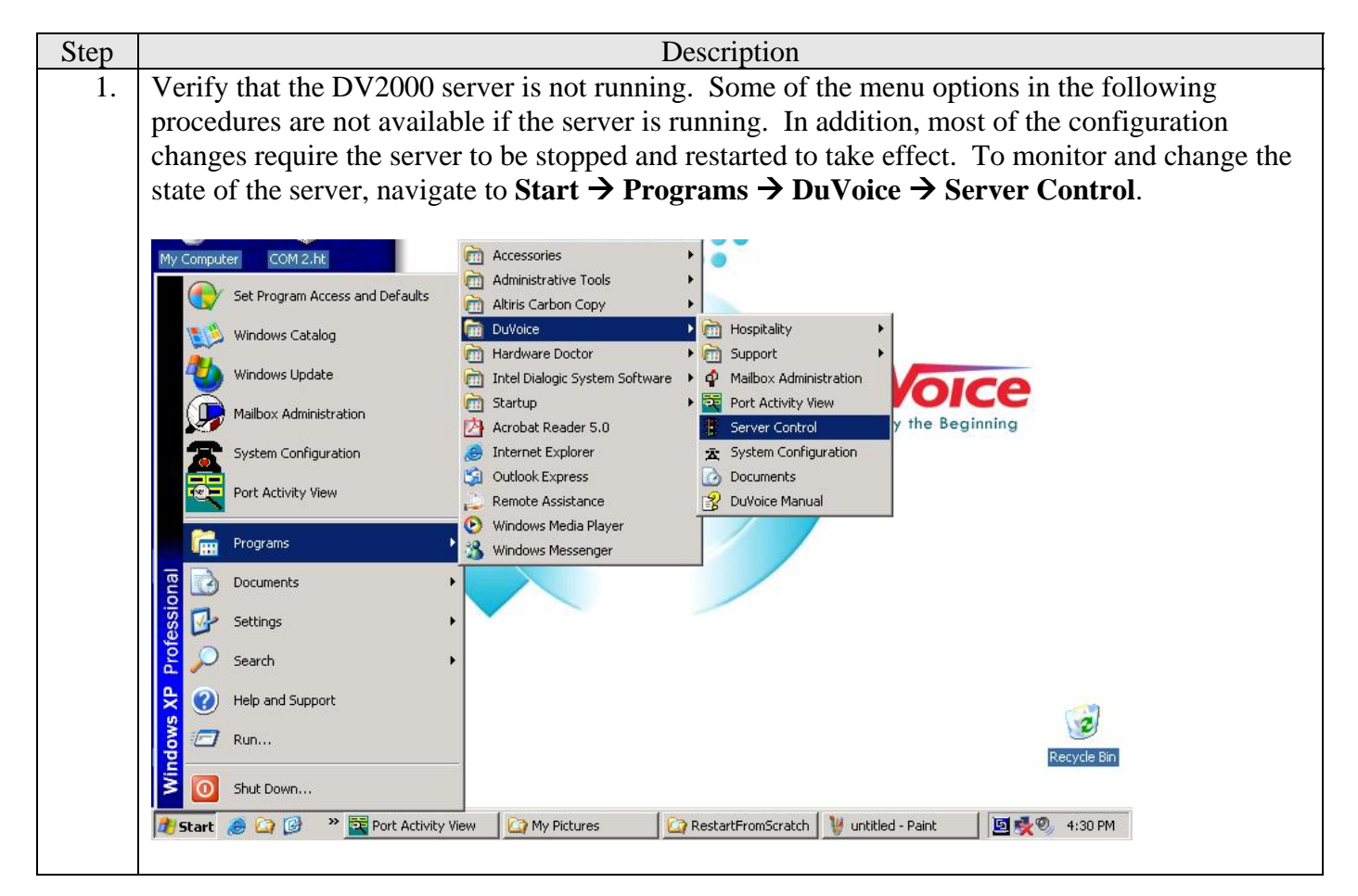

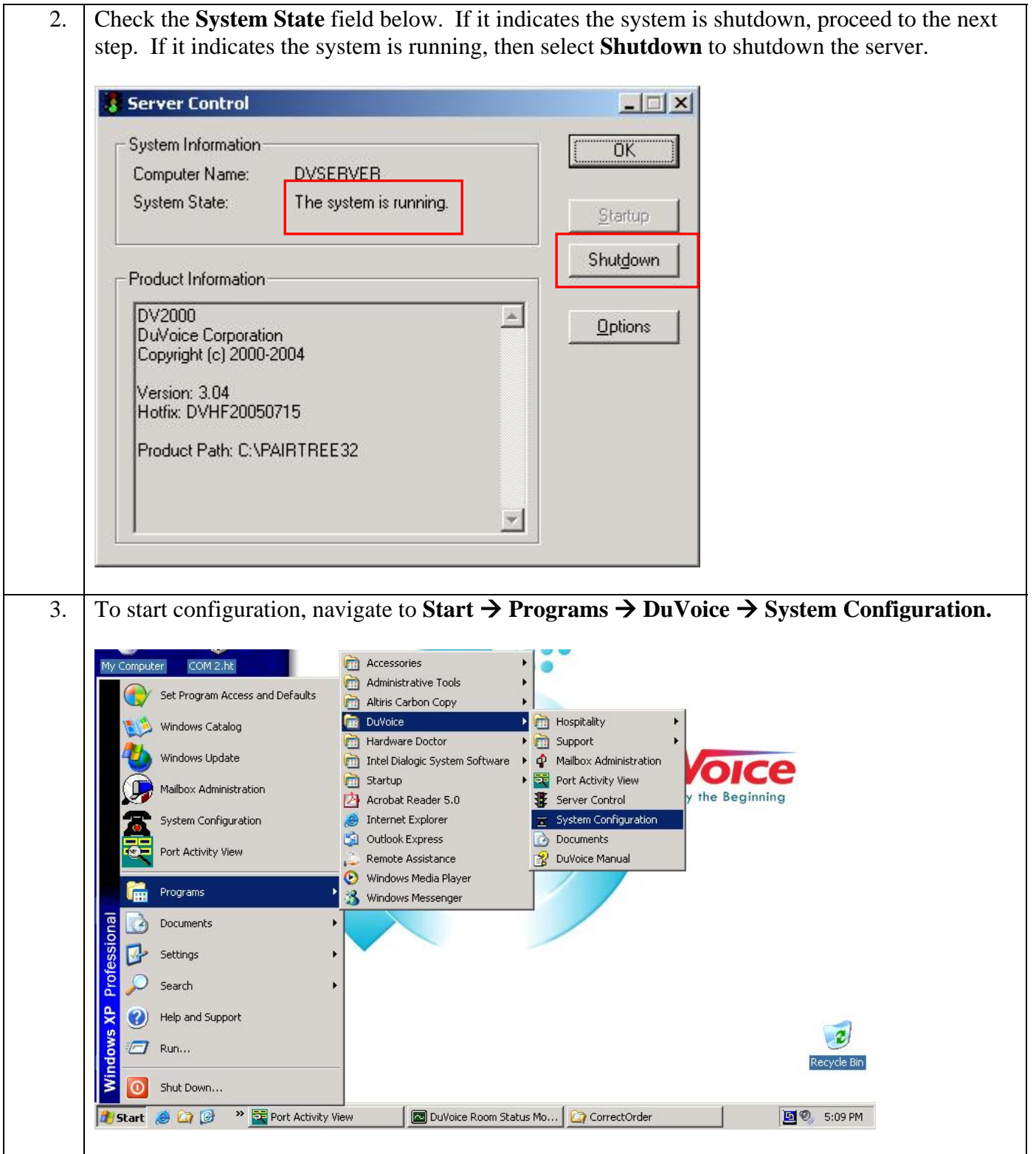

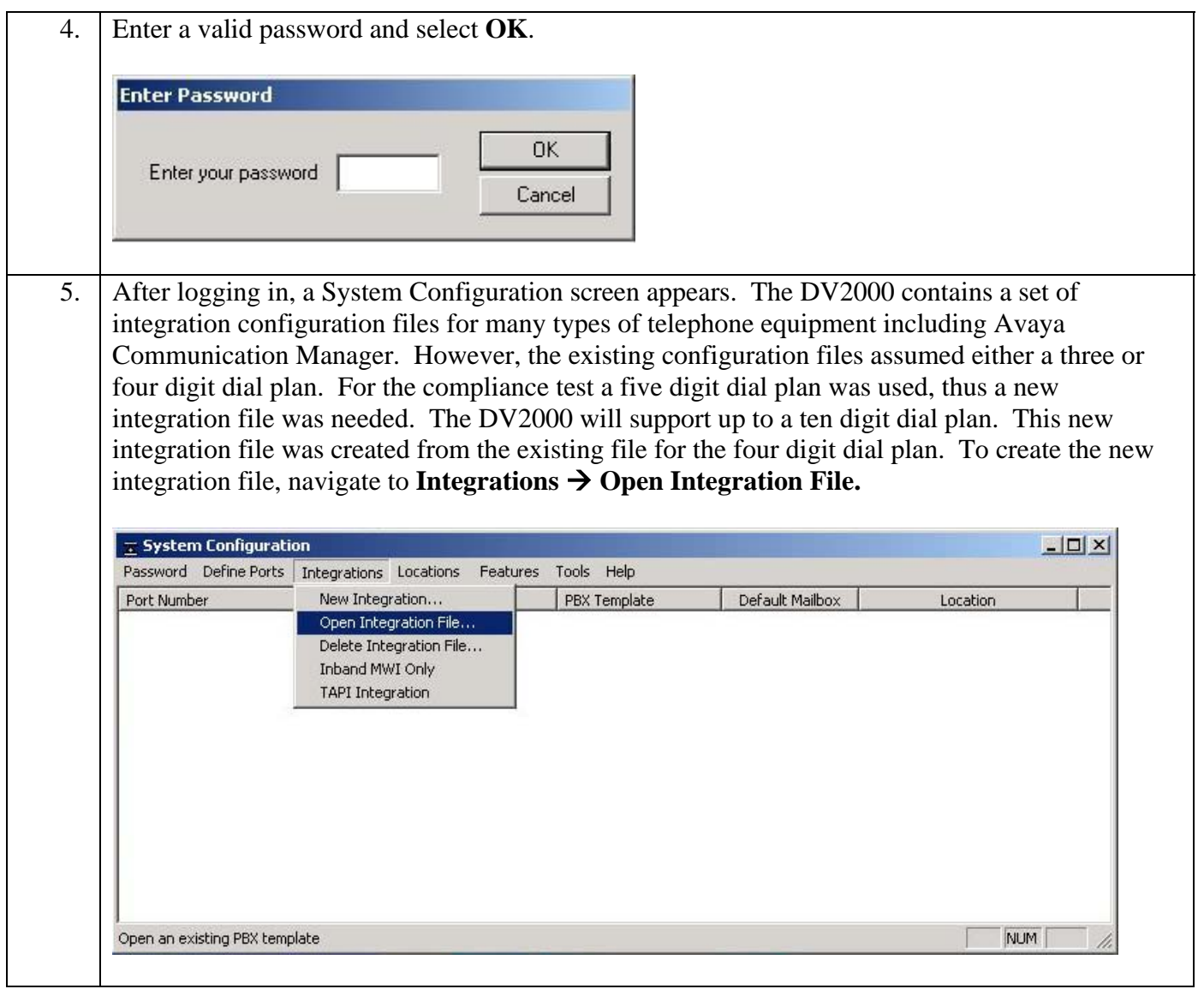

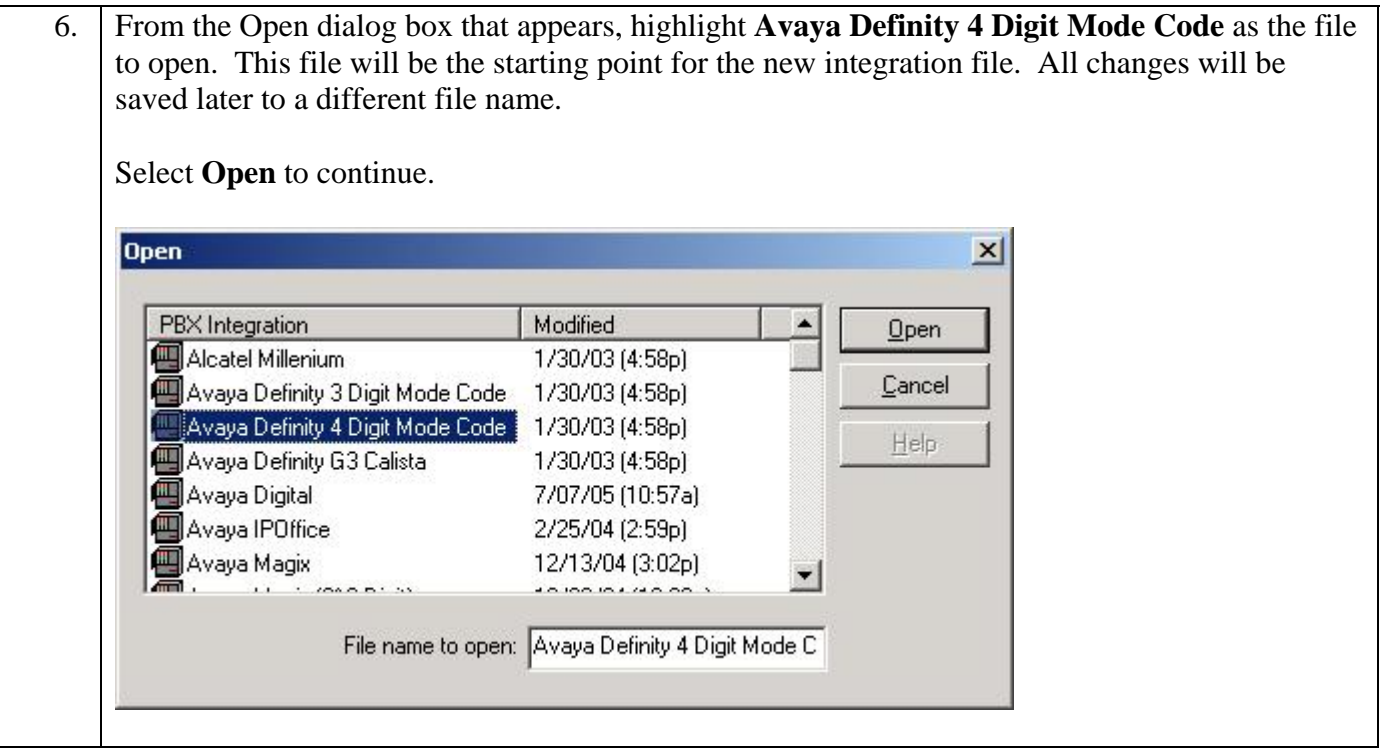

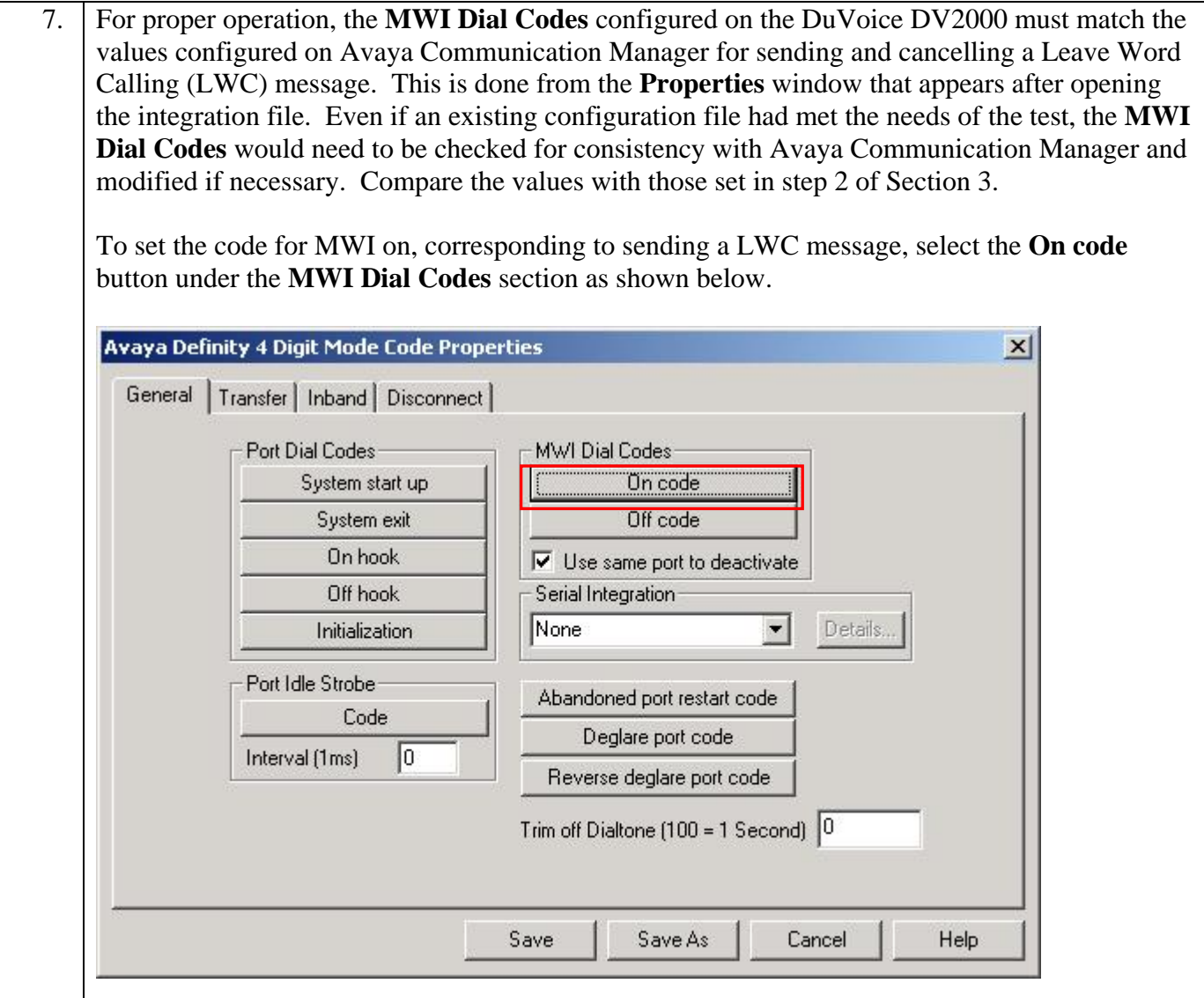

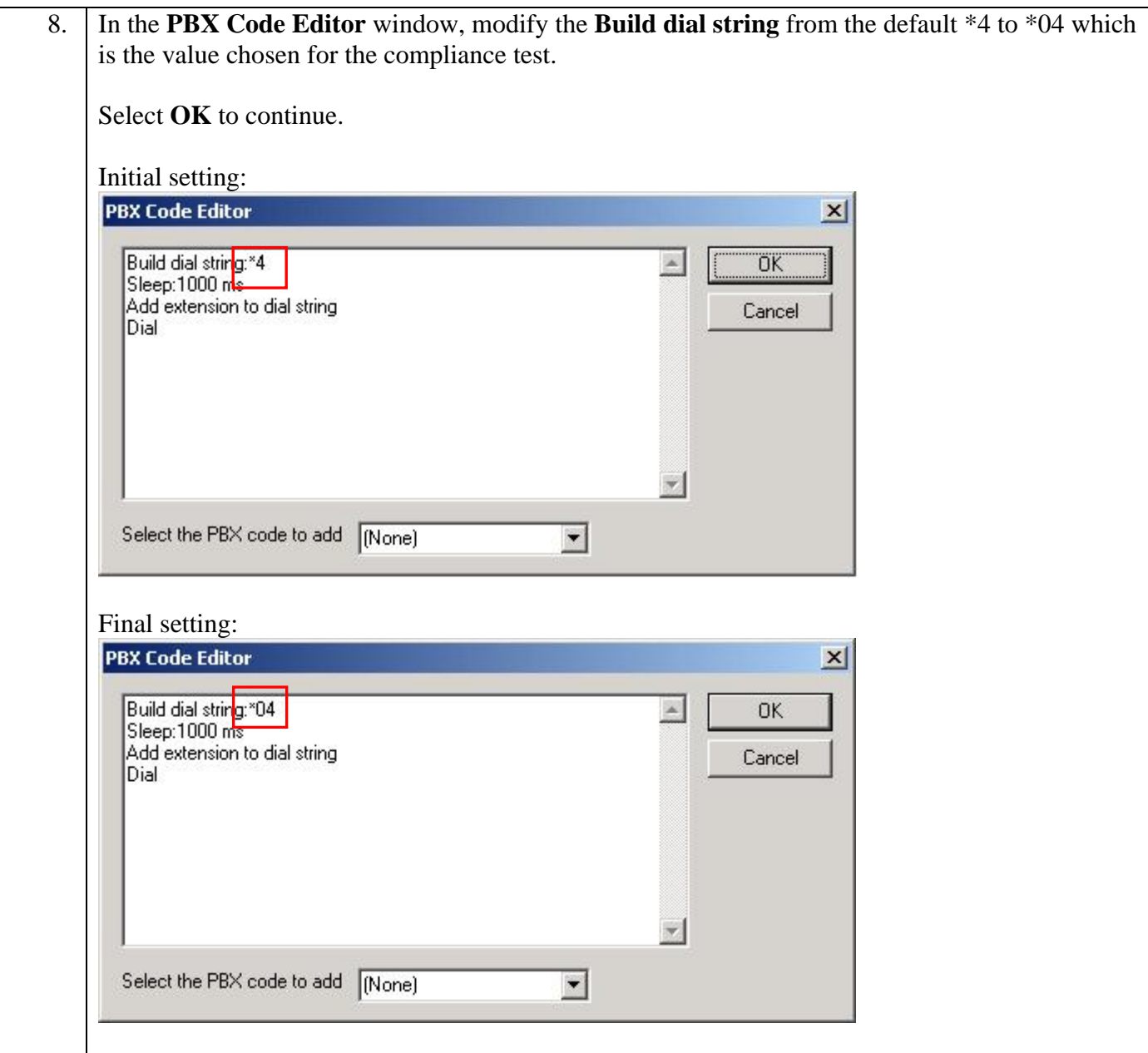

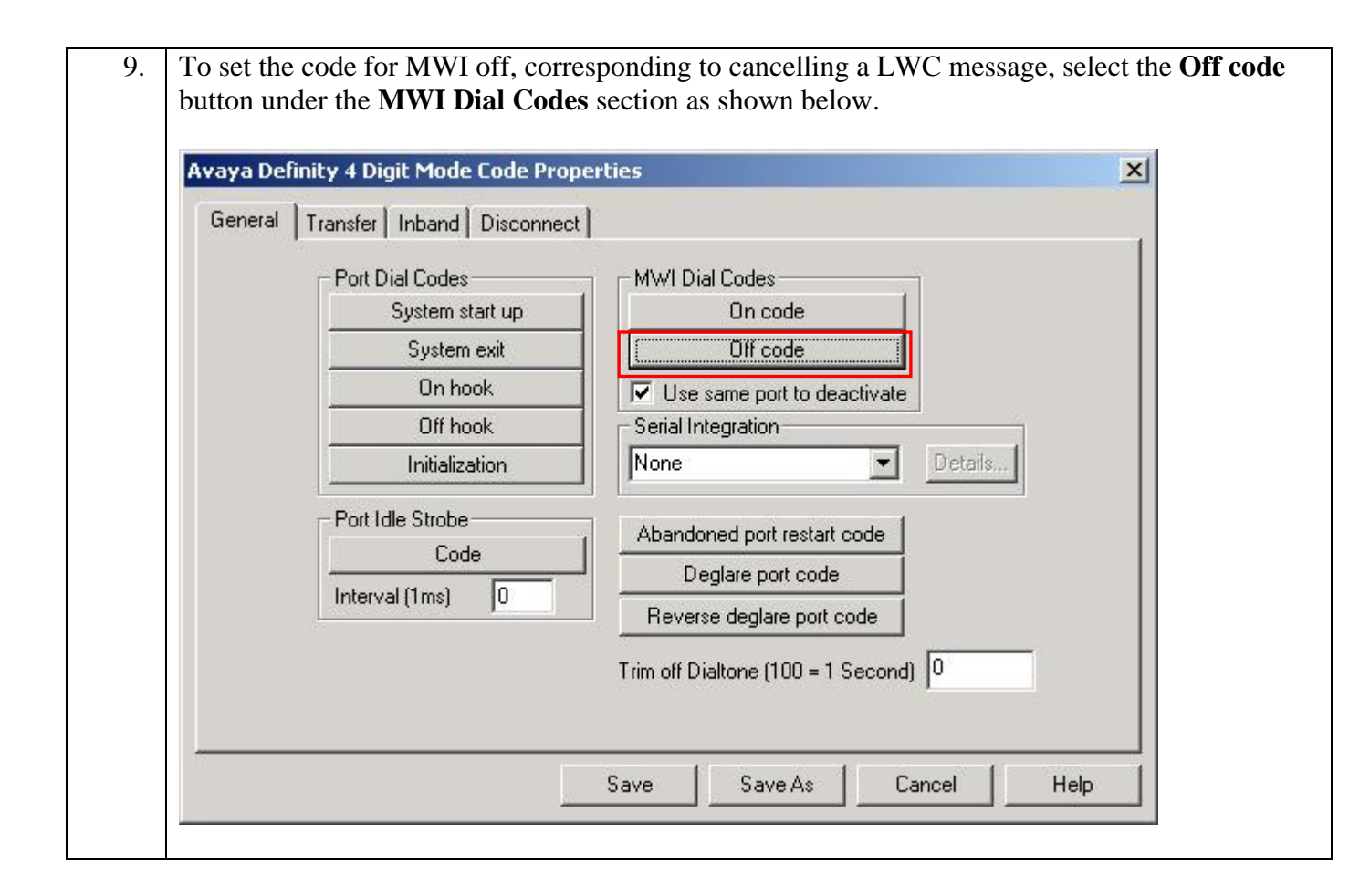

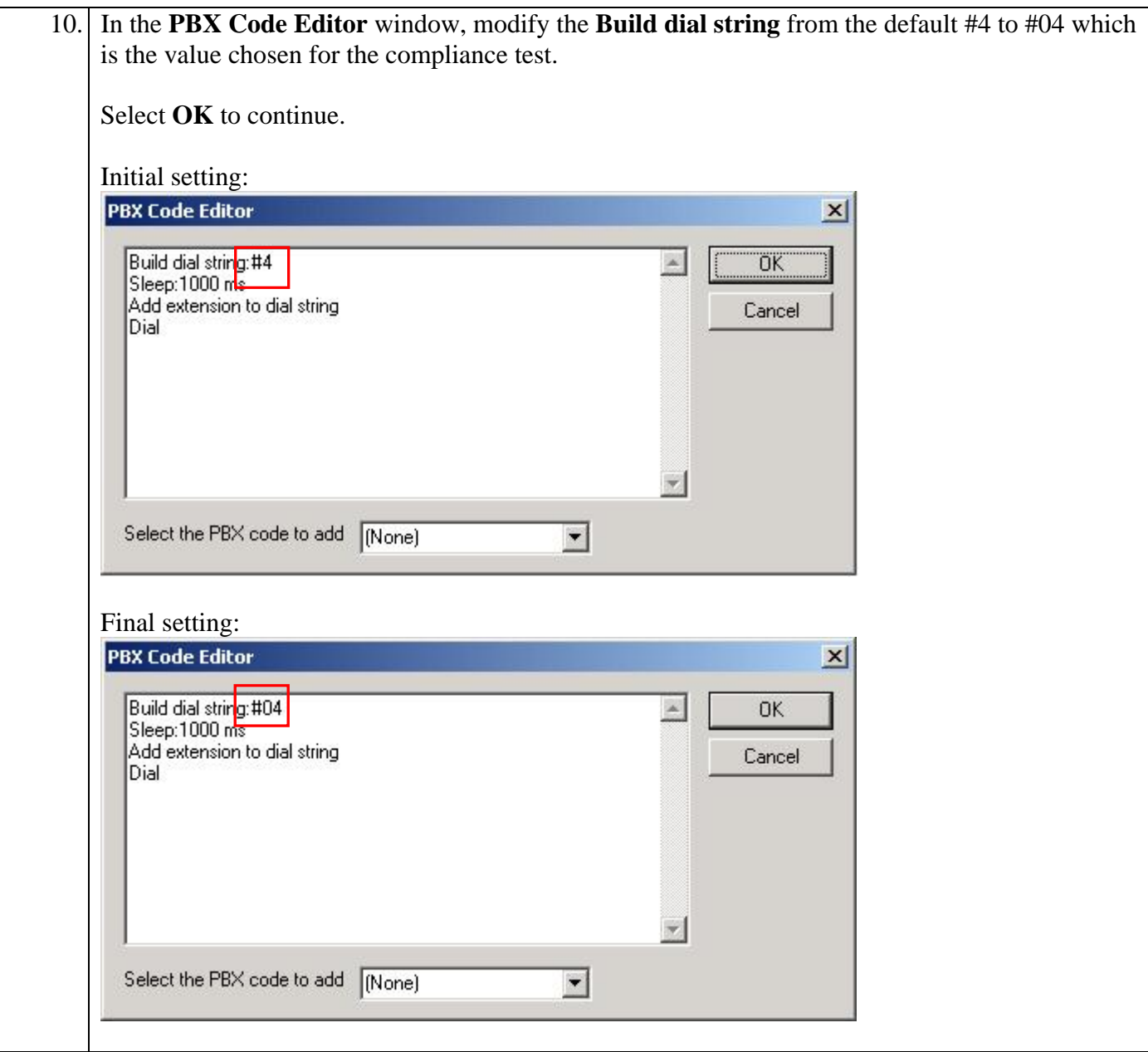

11. To use the call screening feature in this version of the DuVoice DV2000, the transfer code in the **Call Screening Dial Codes** section needs to be modified. To modify this value, select the **Transfer** button in the **Call Screening Dial Codes** section as shown below. It is expected that these modifications of the **Call Screening Dial Codes** will be incorporated in a future release of the DuVoice DV2000.

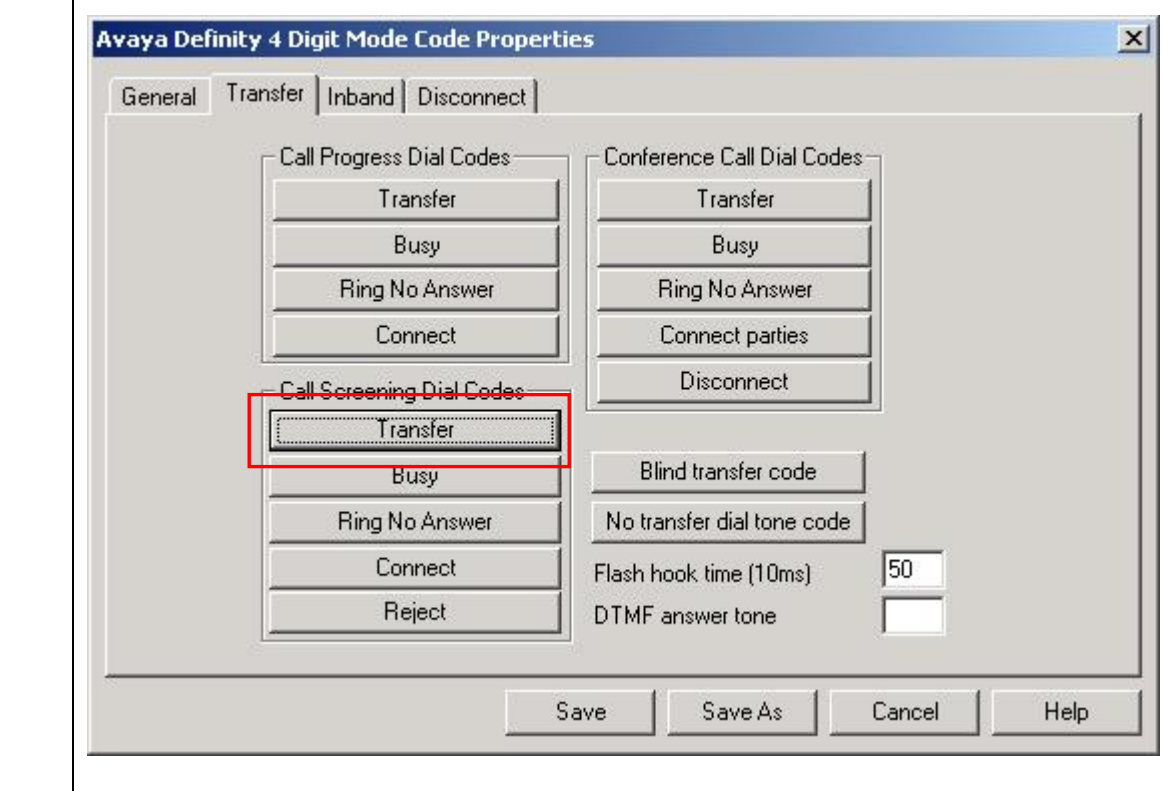

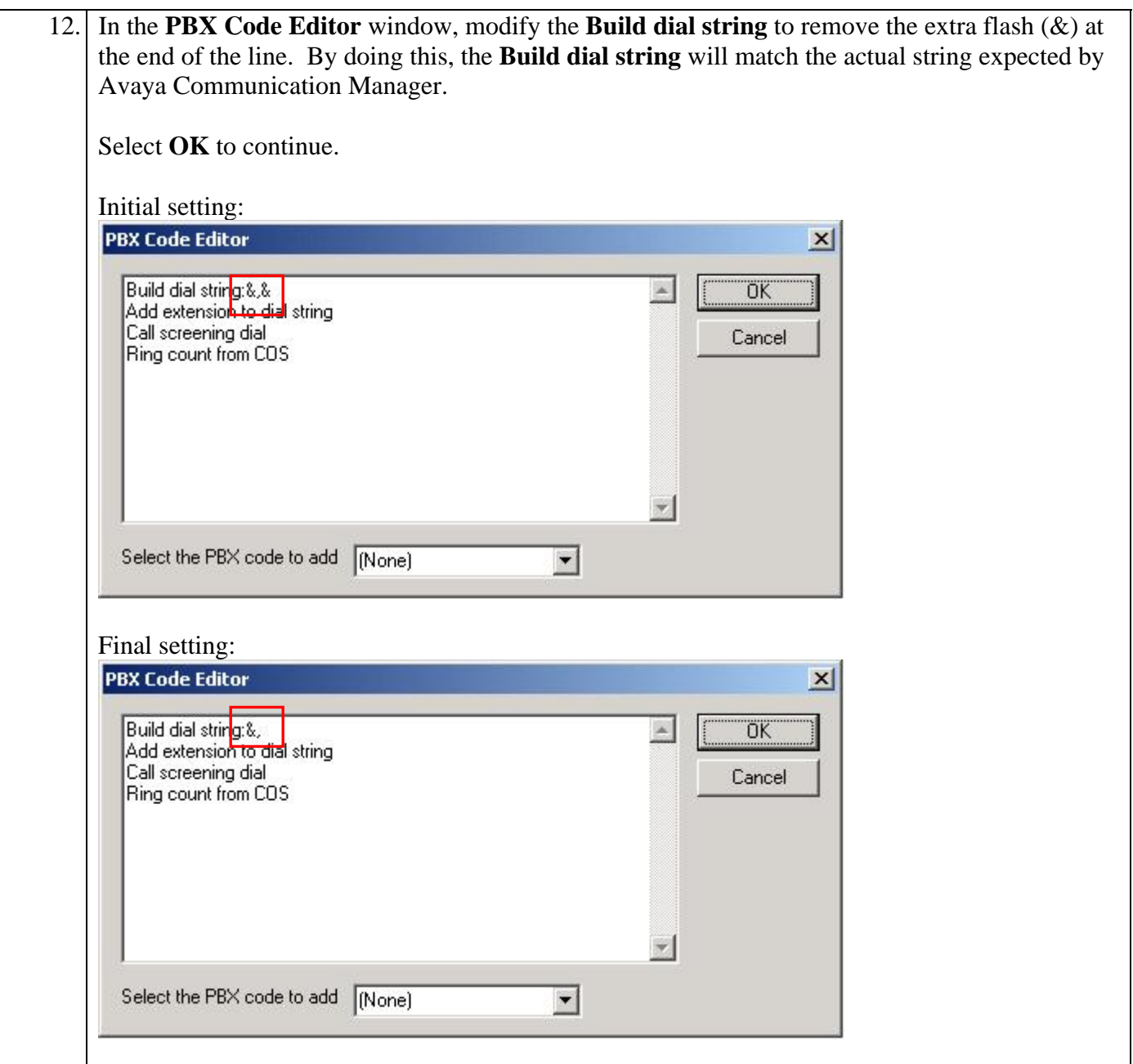

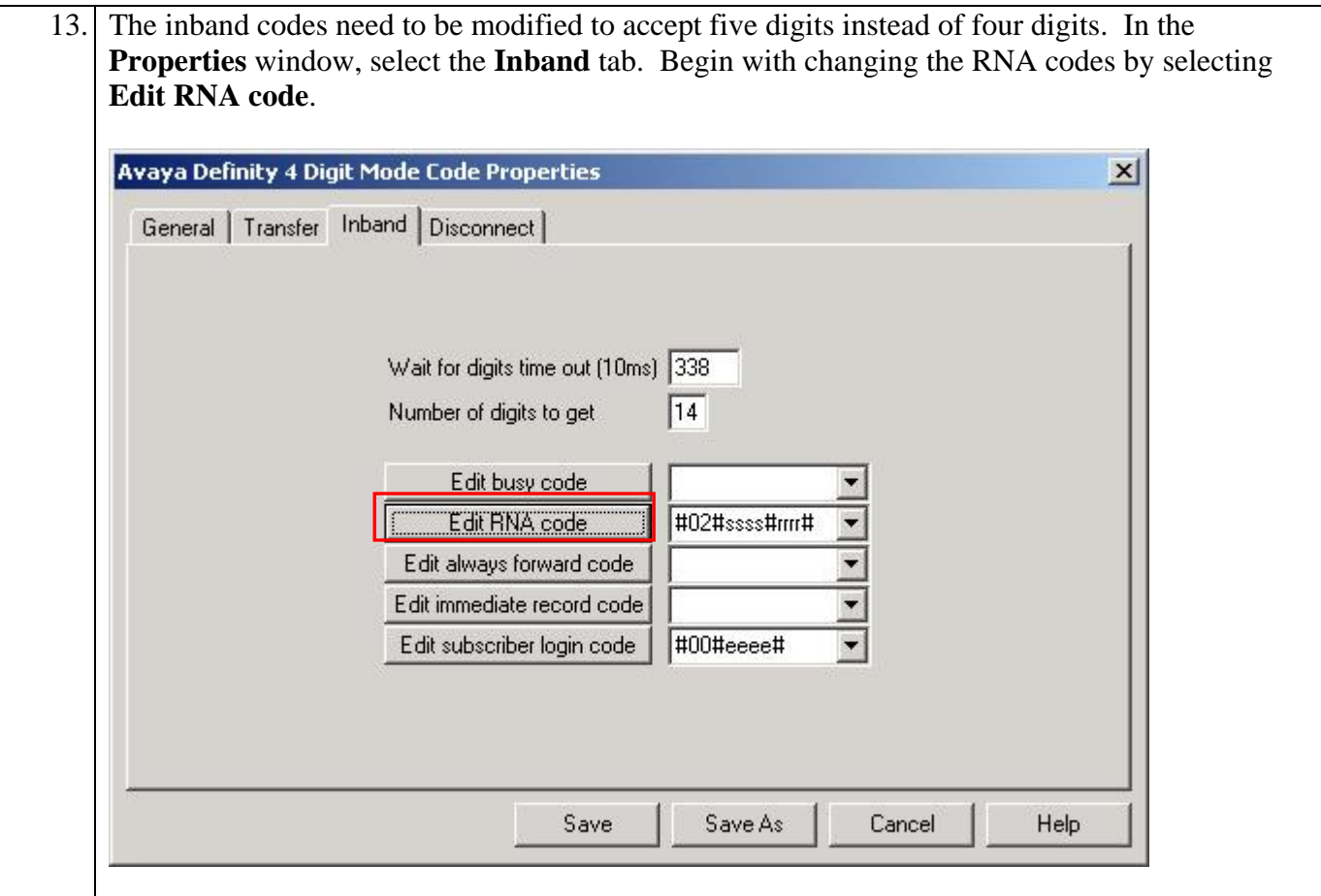

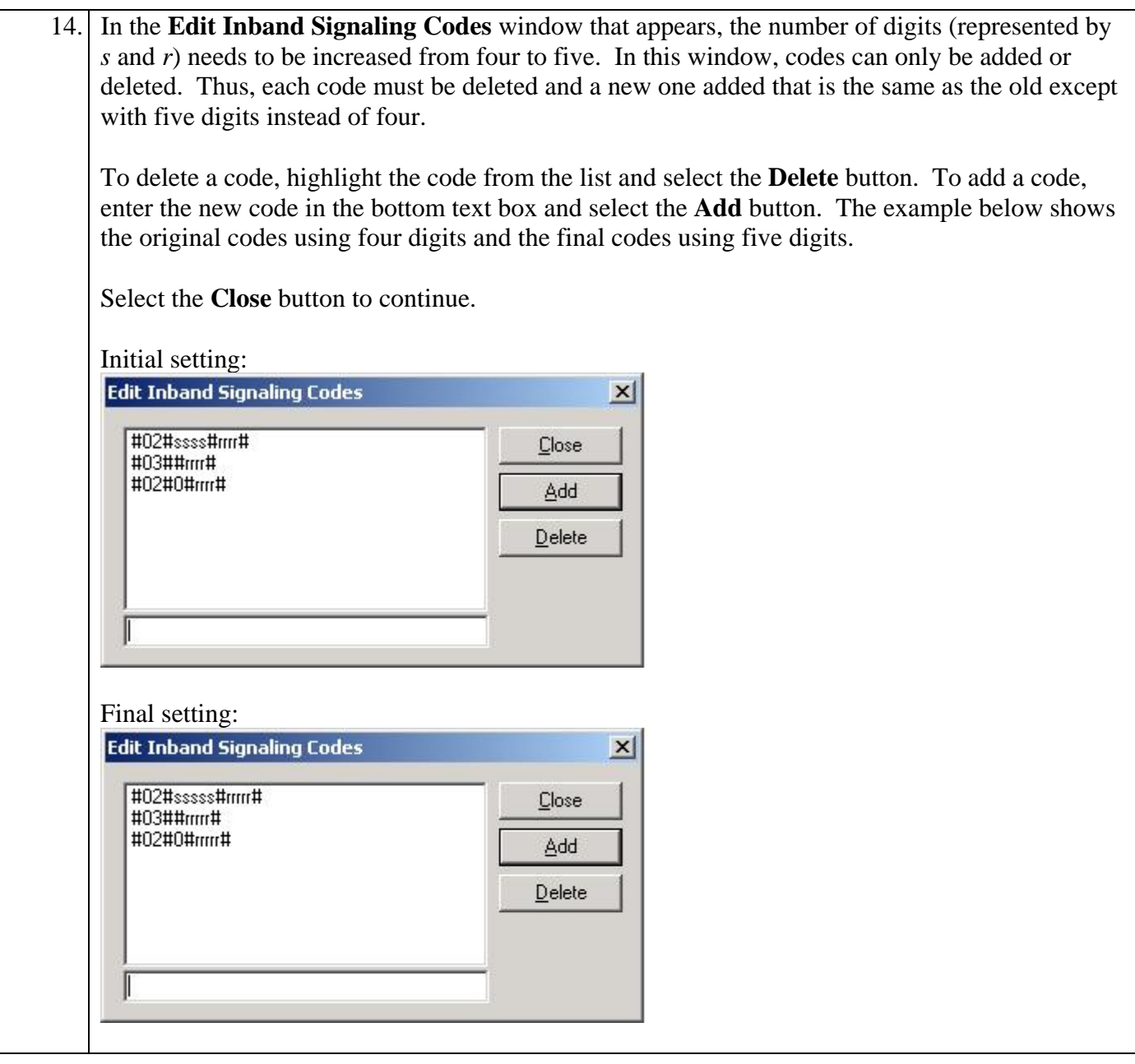

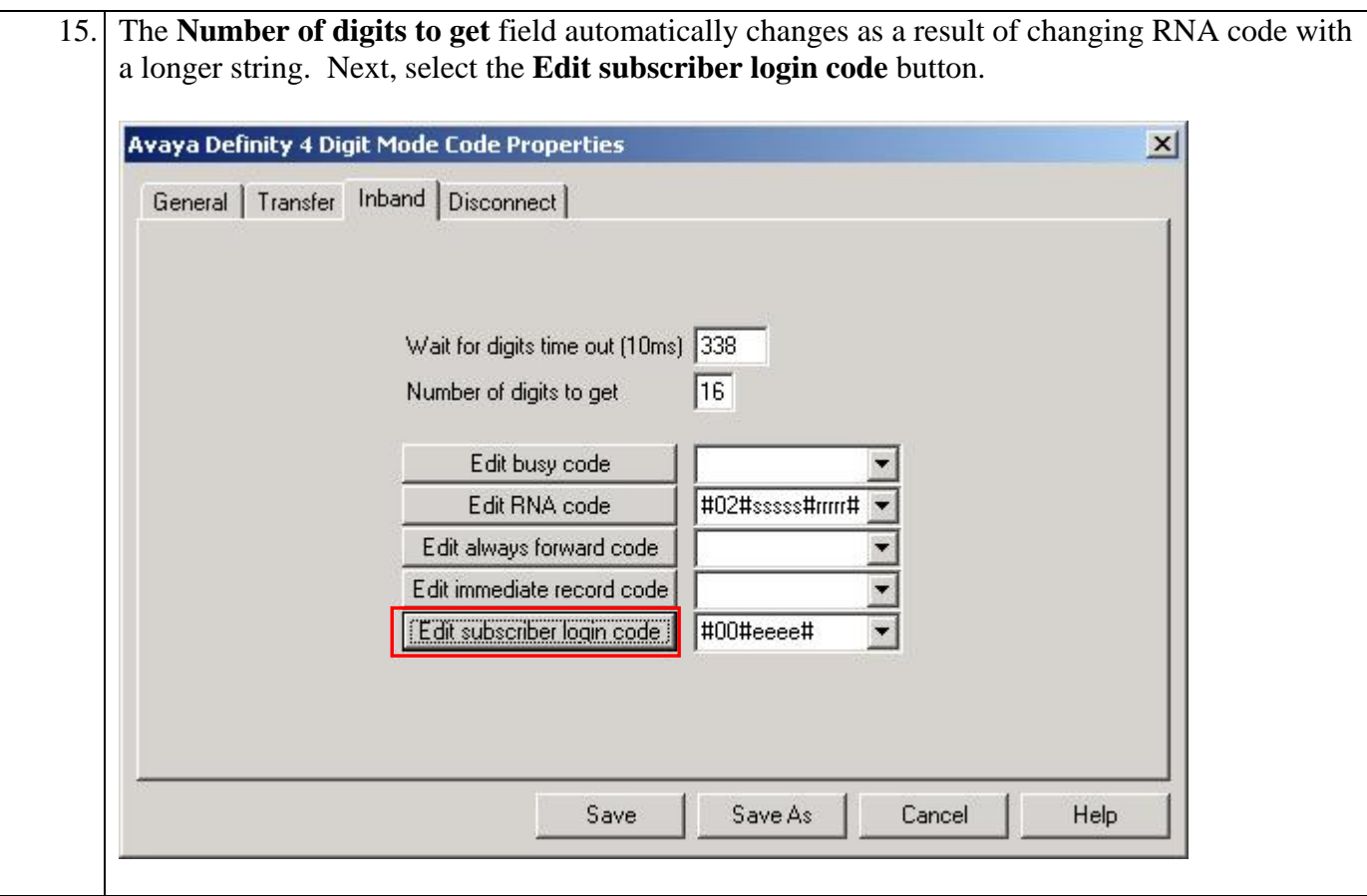

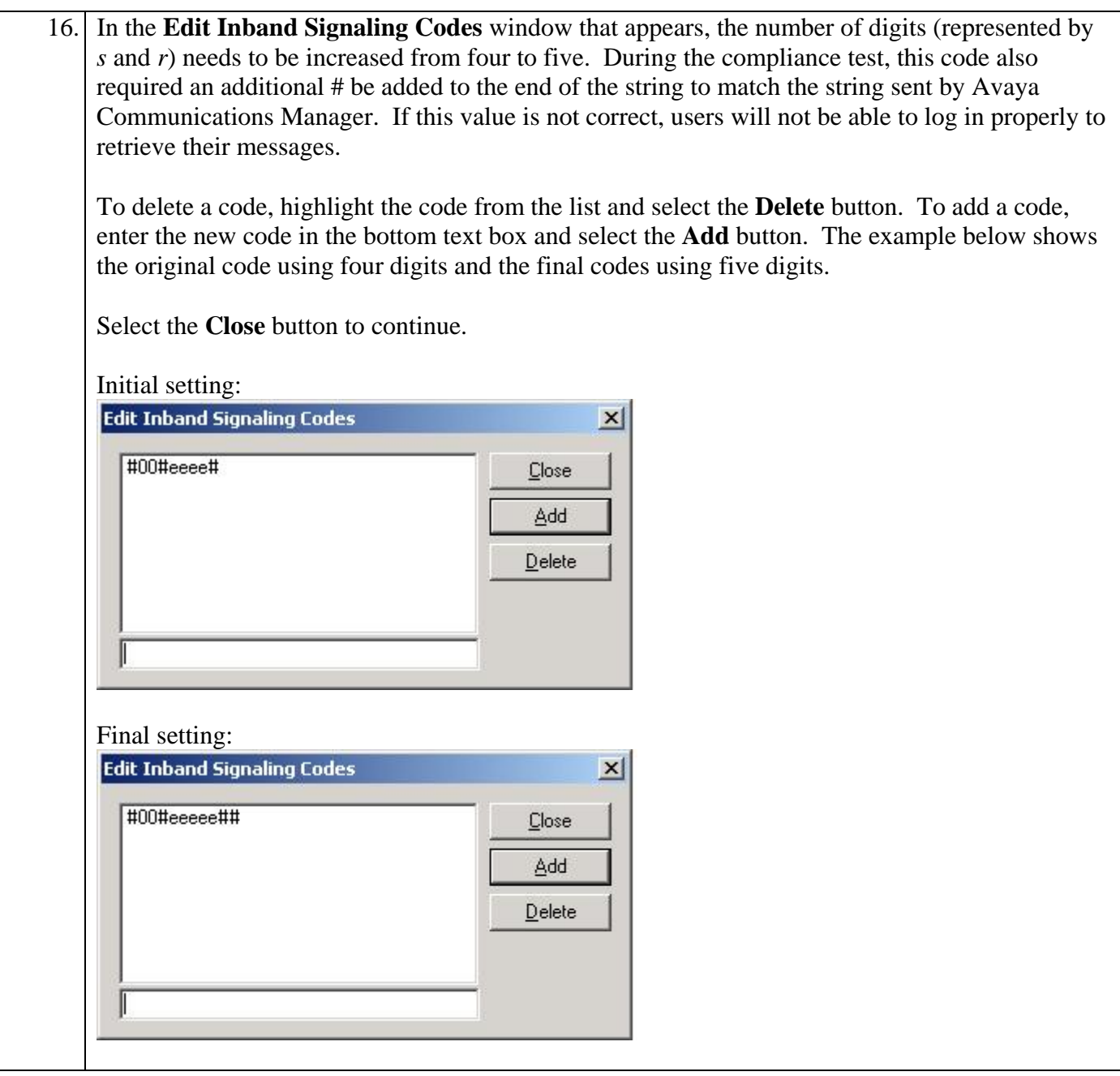

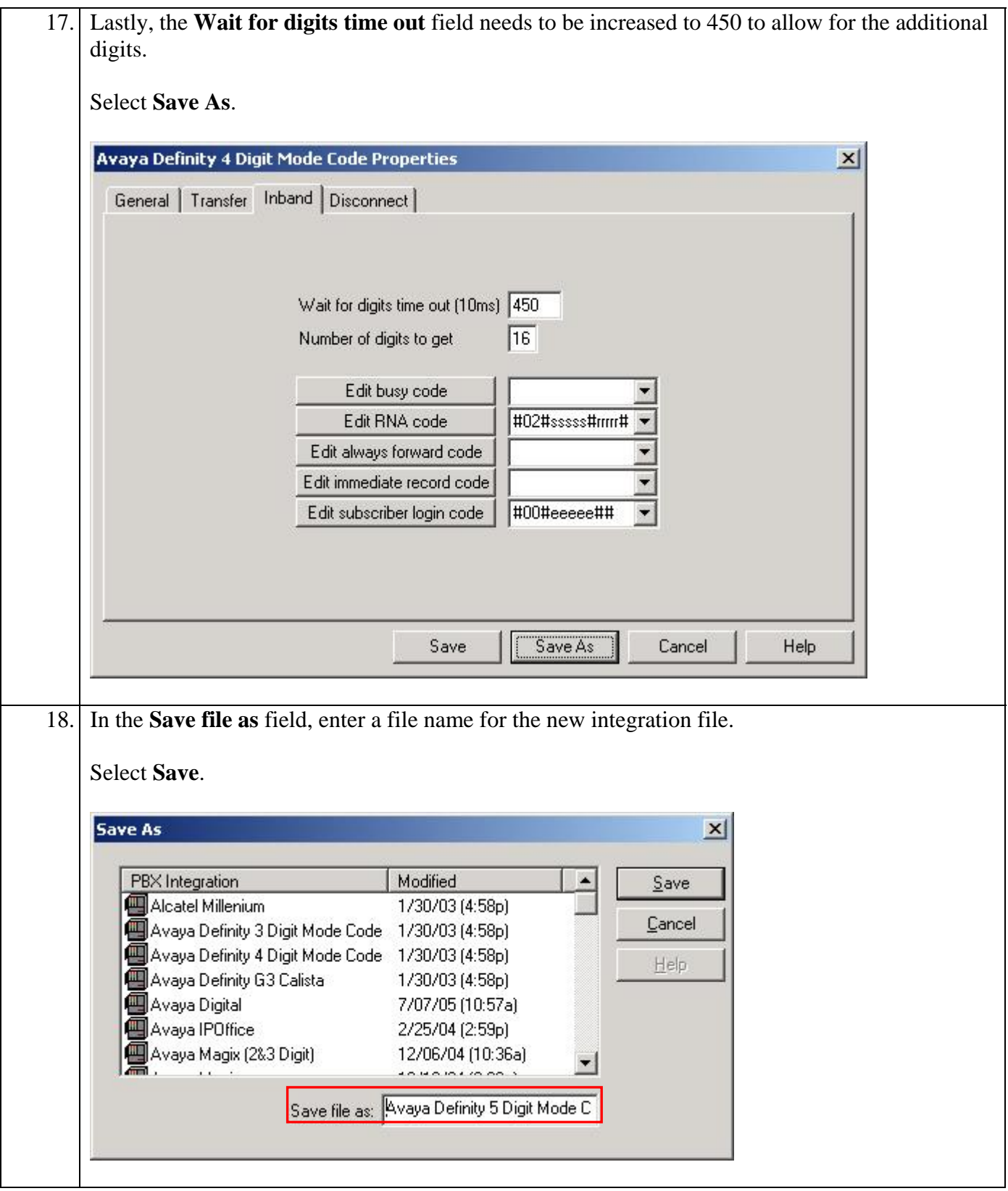

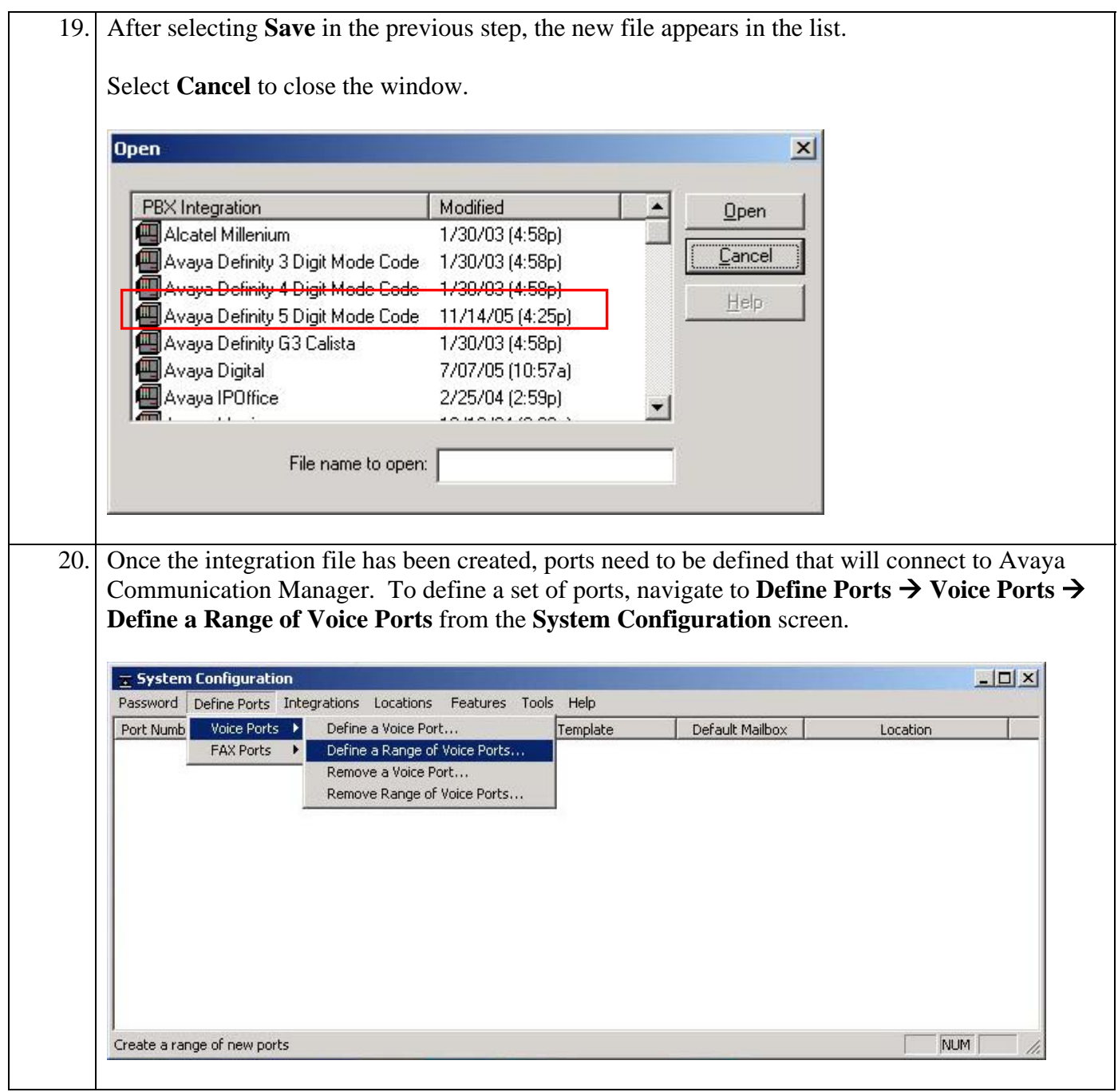

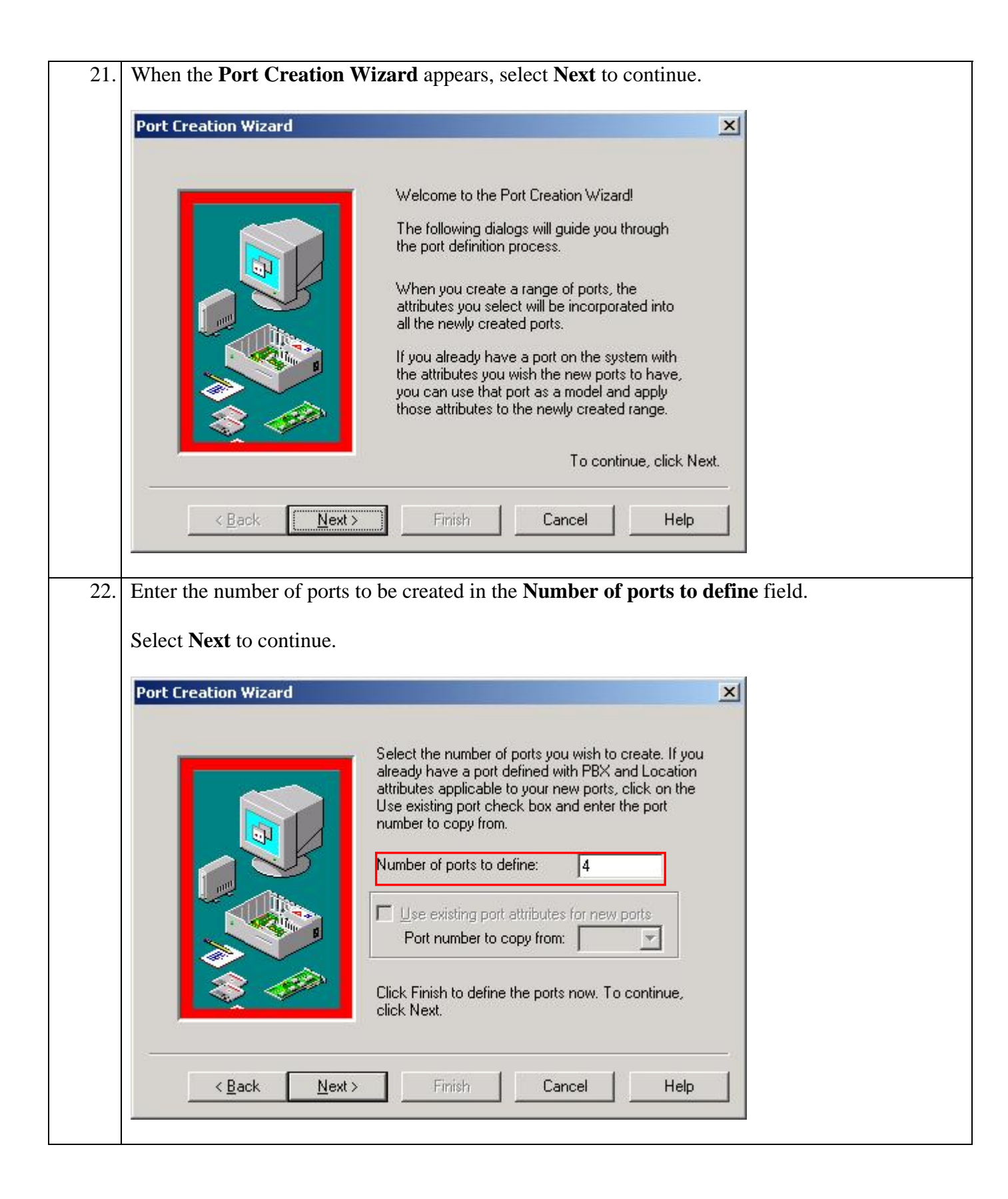

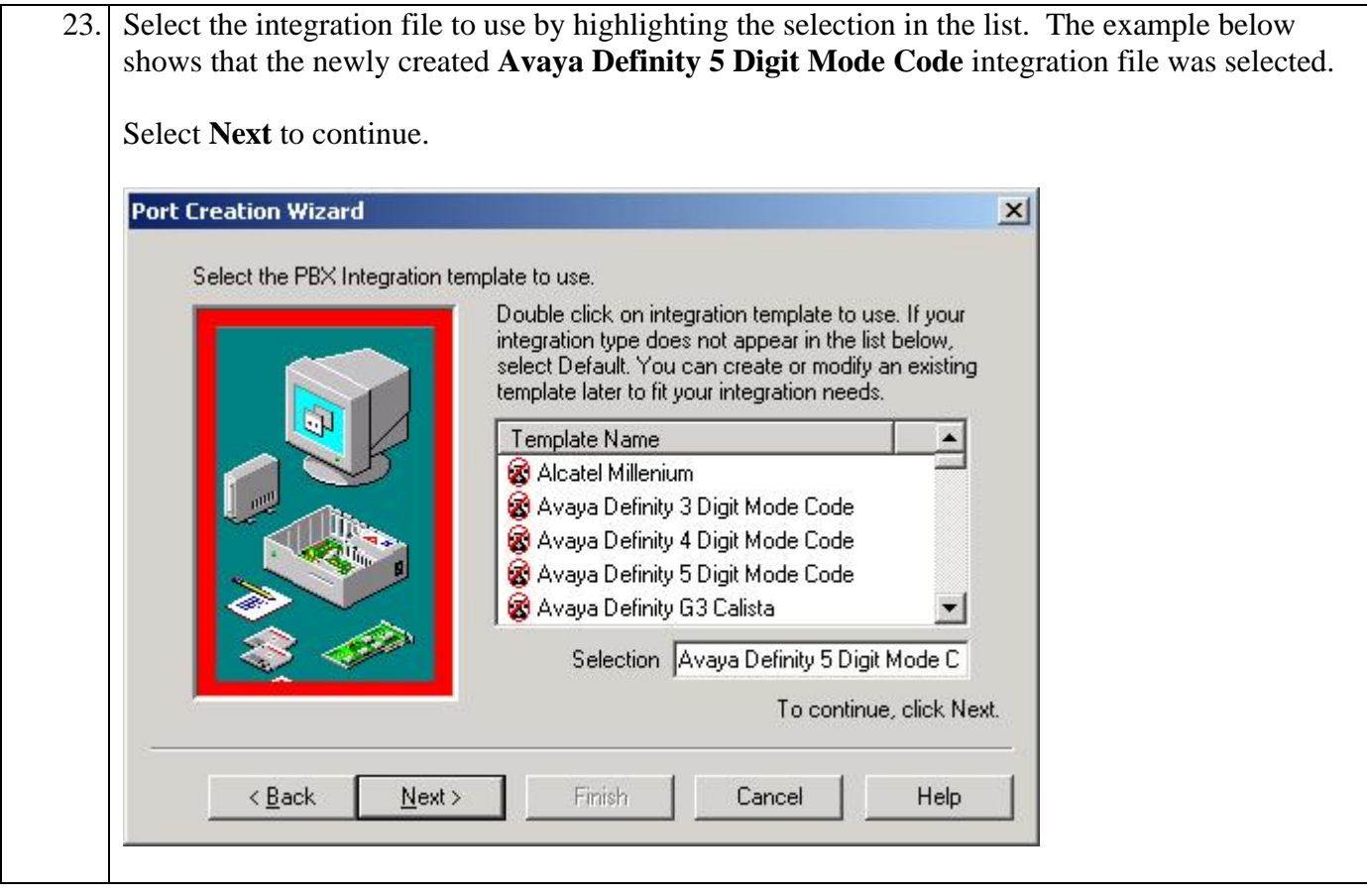

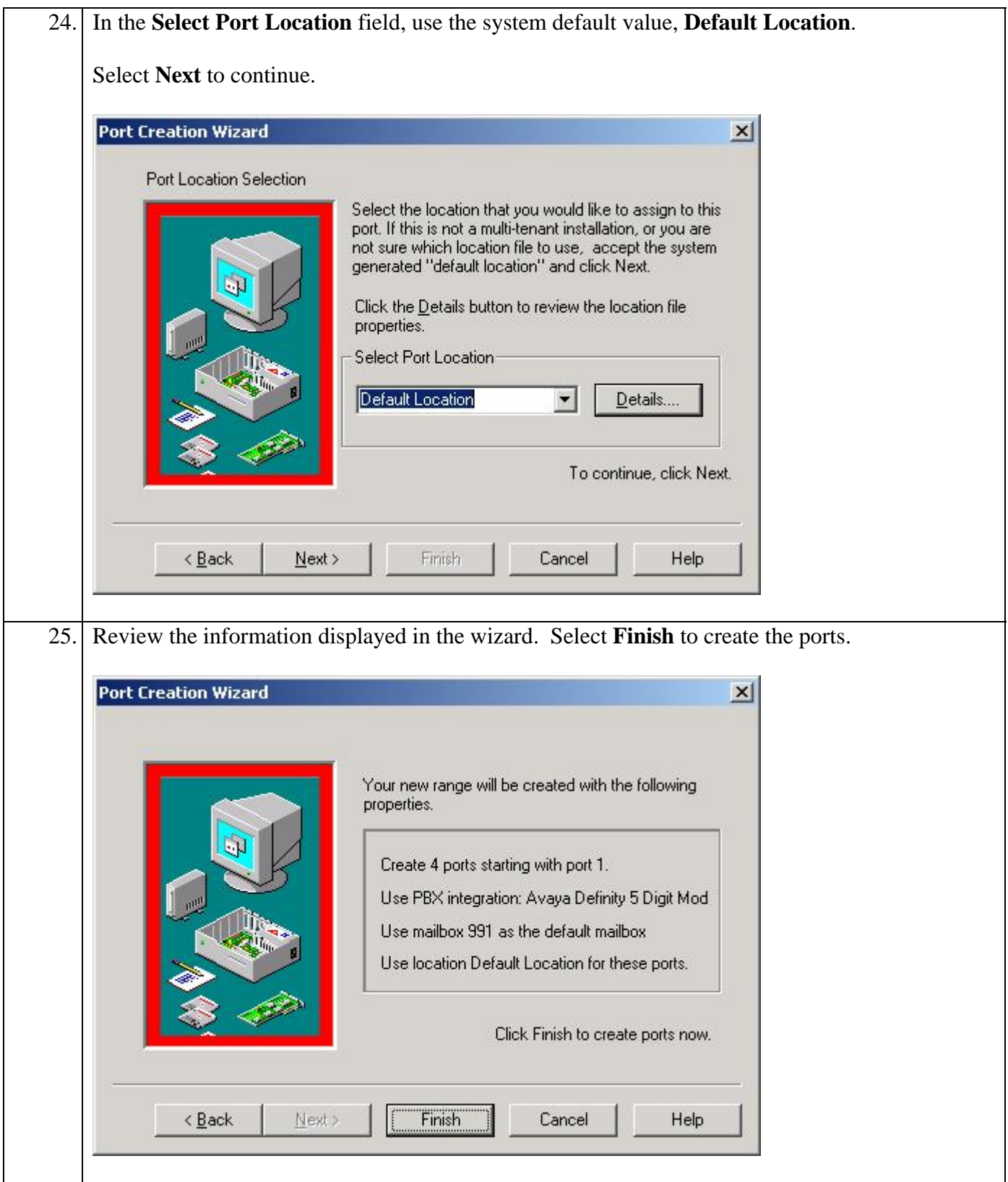

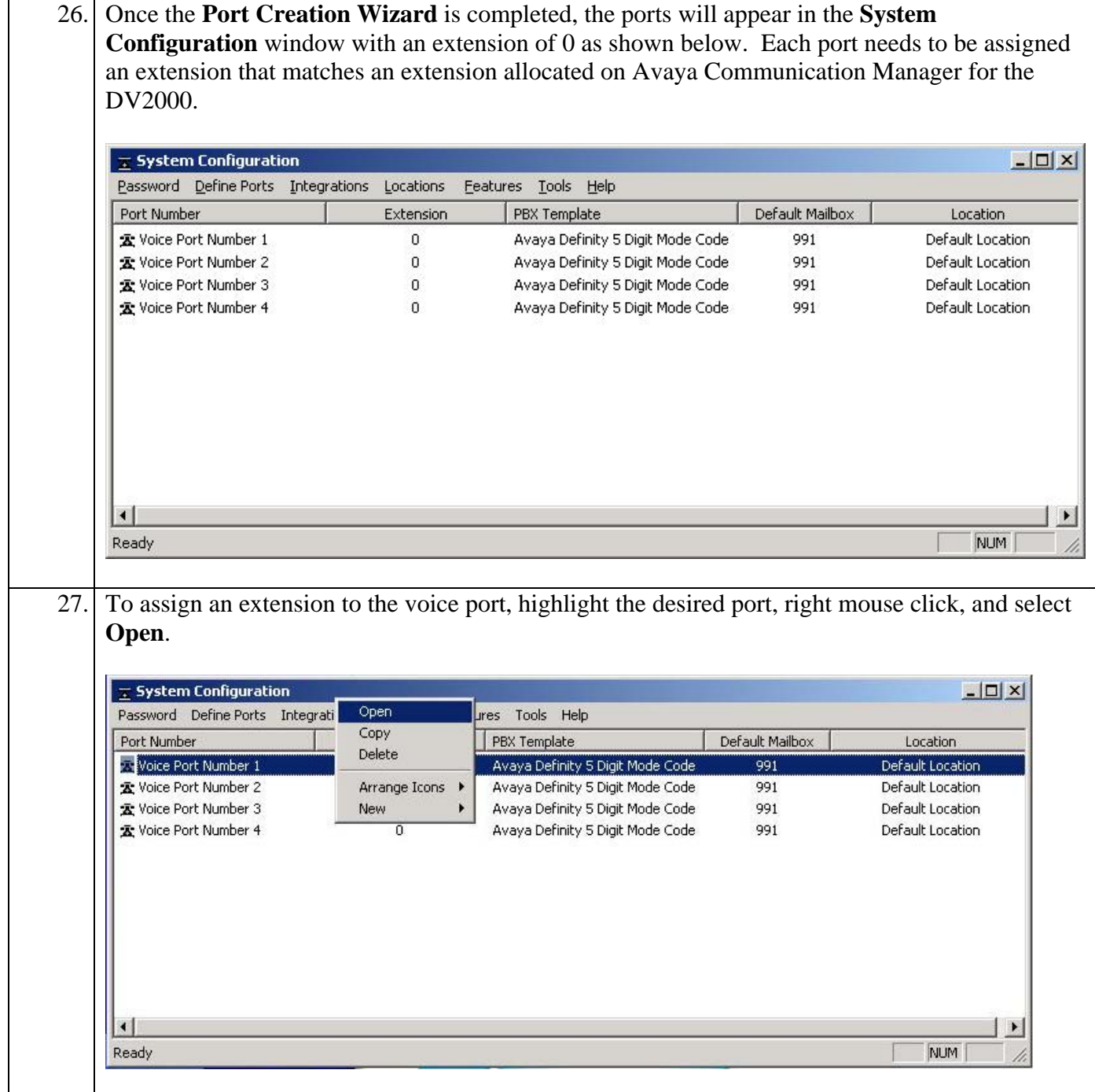

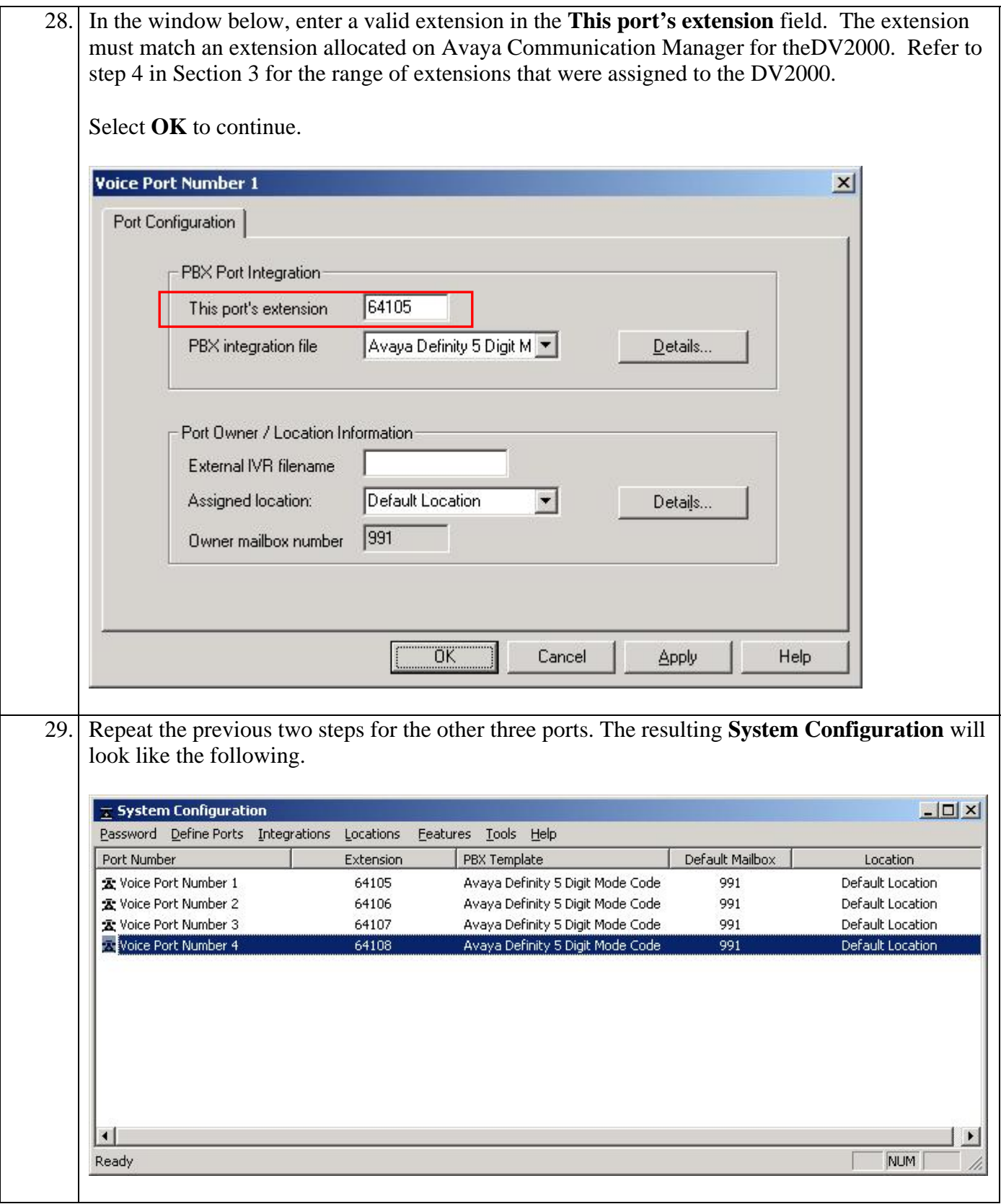

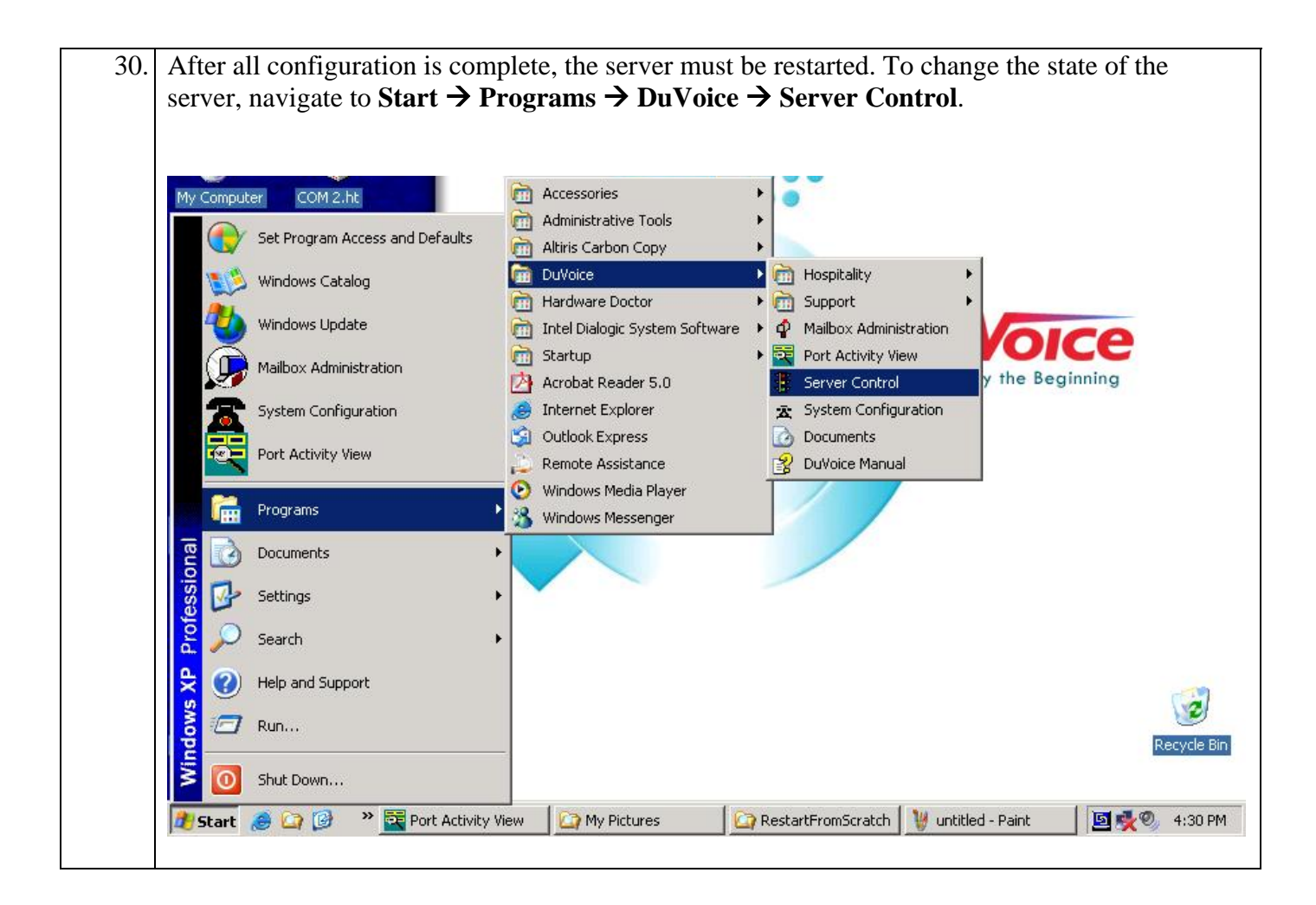

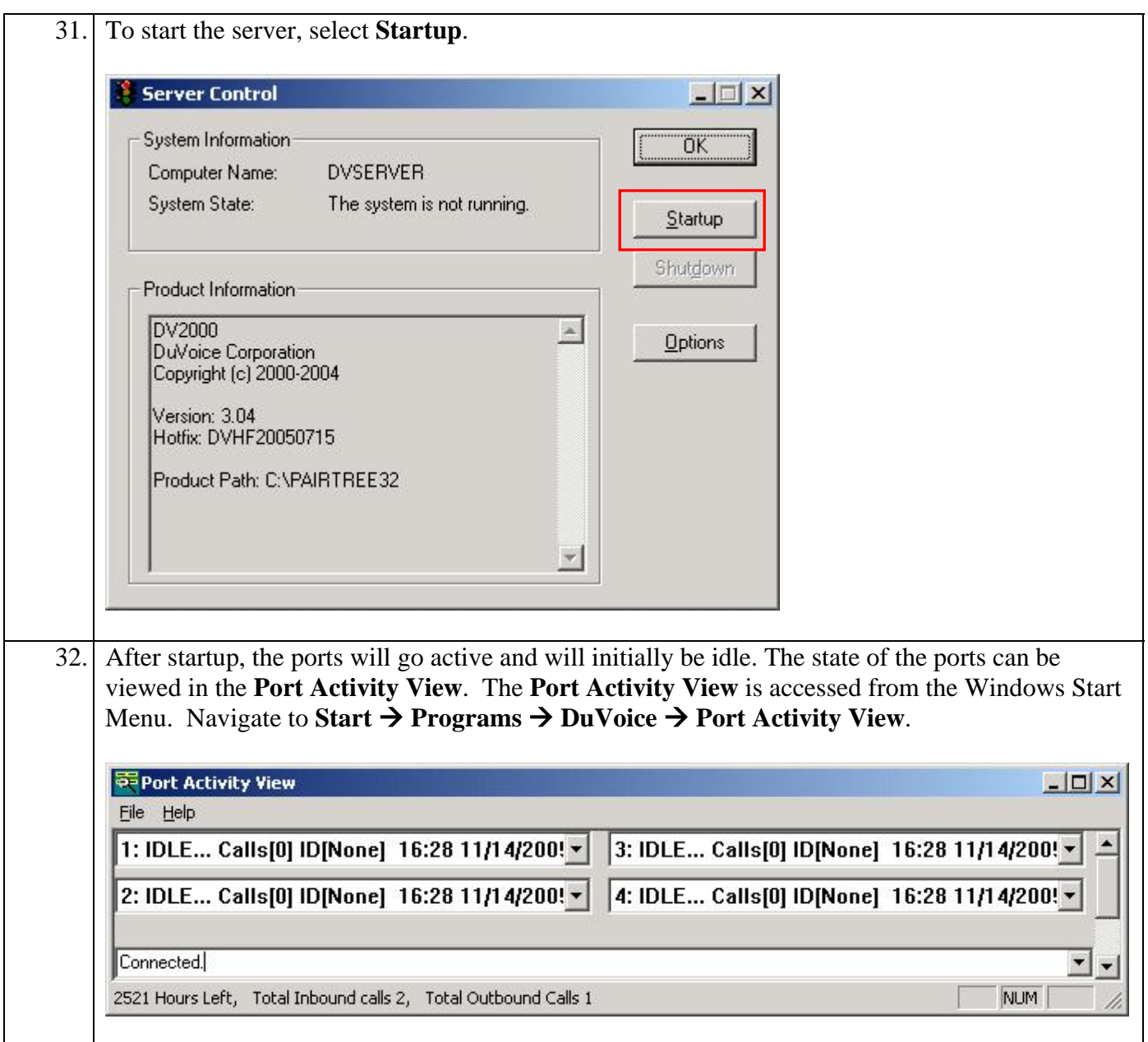

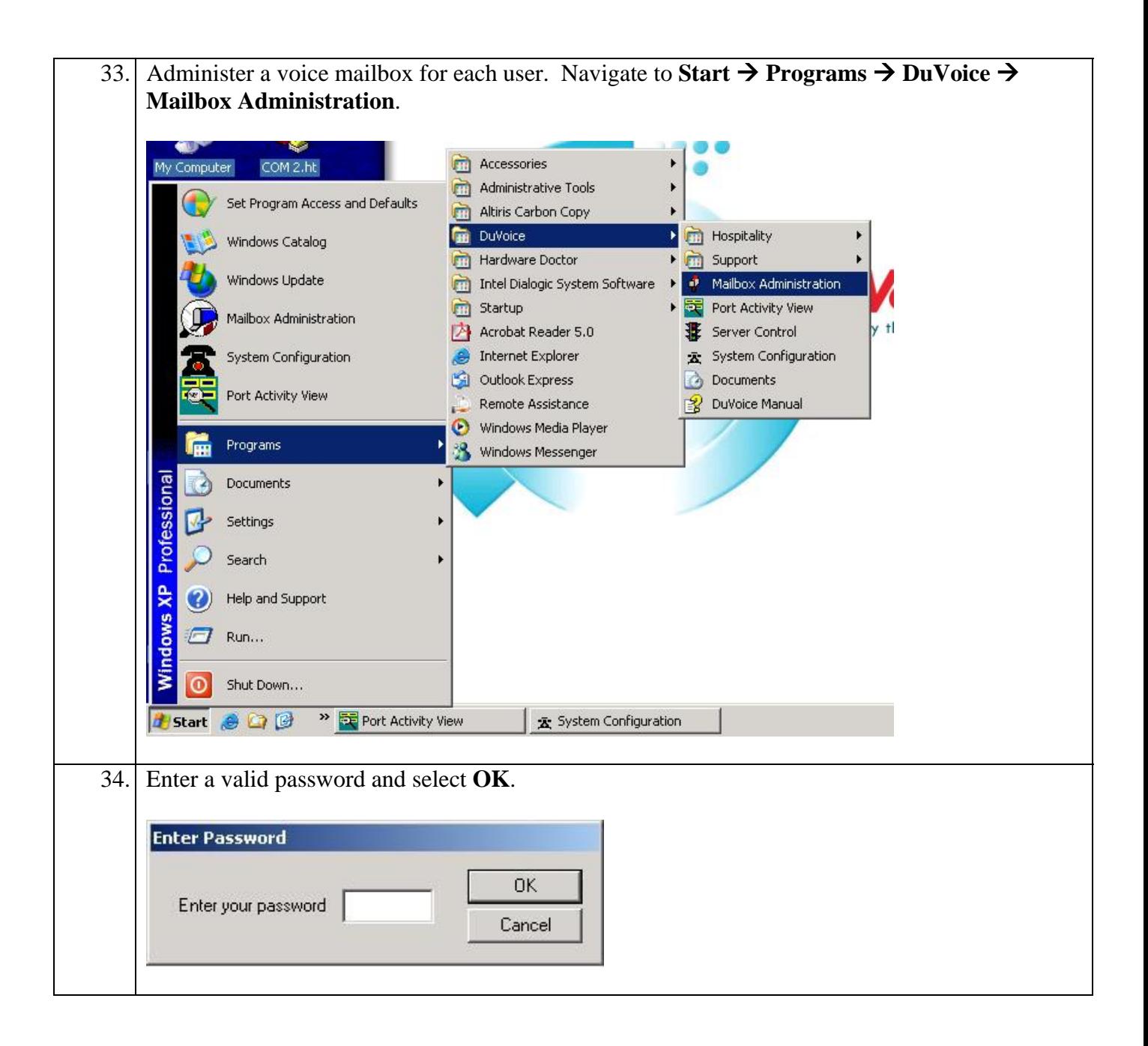

35. Select a template to be used to create the voice mailbox. Highlight the entry in the list below, right-mouse click, and select **Copy**.

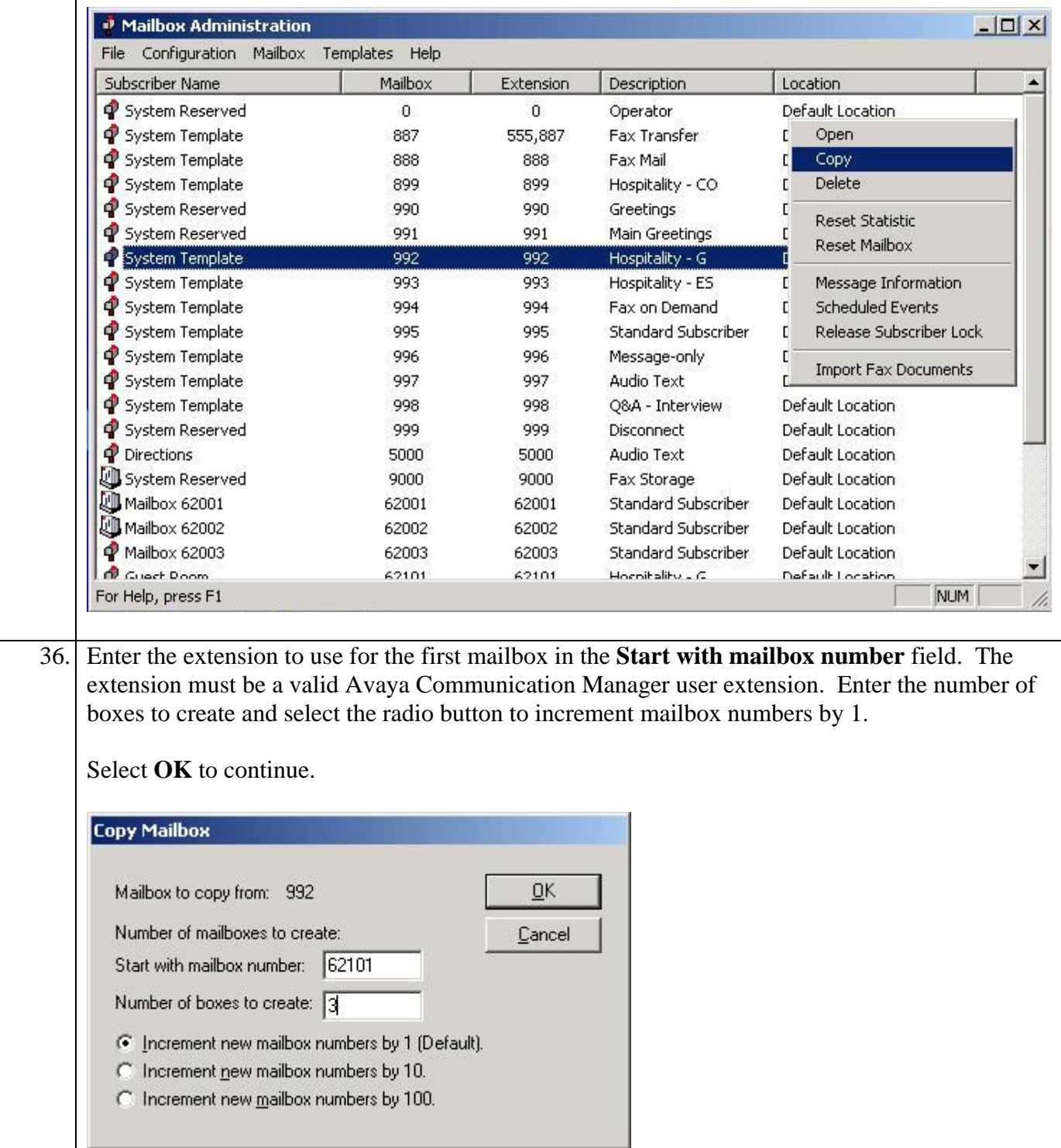

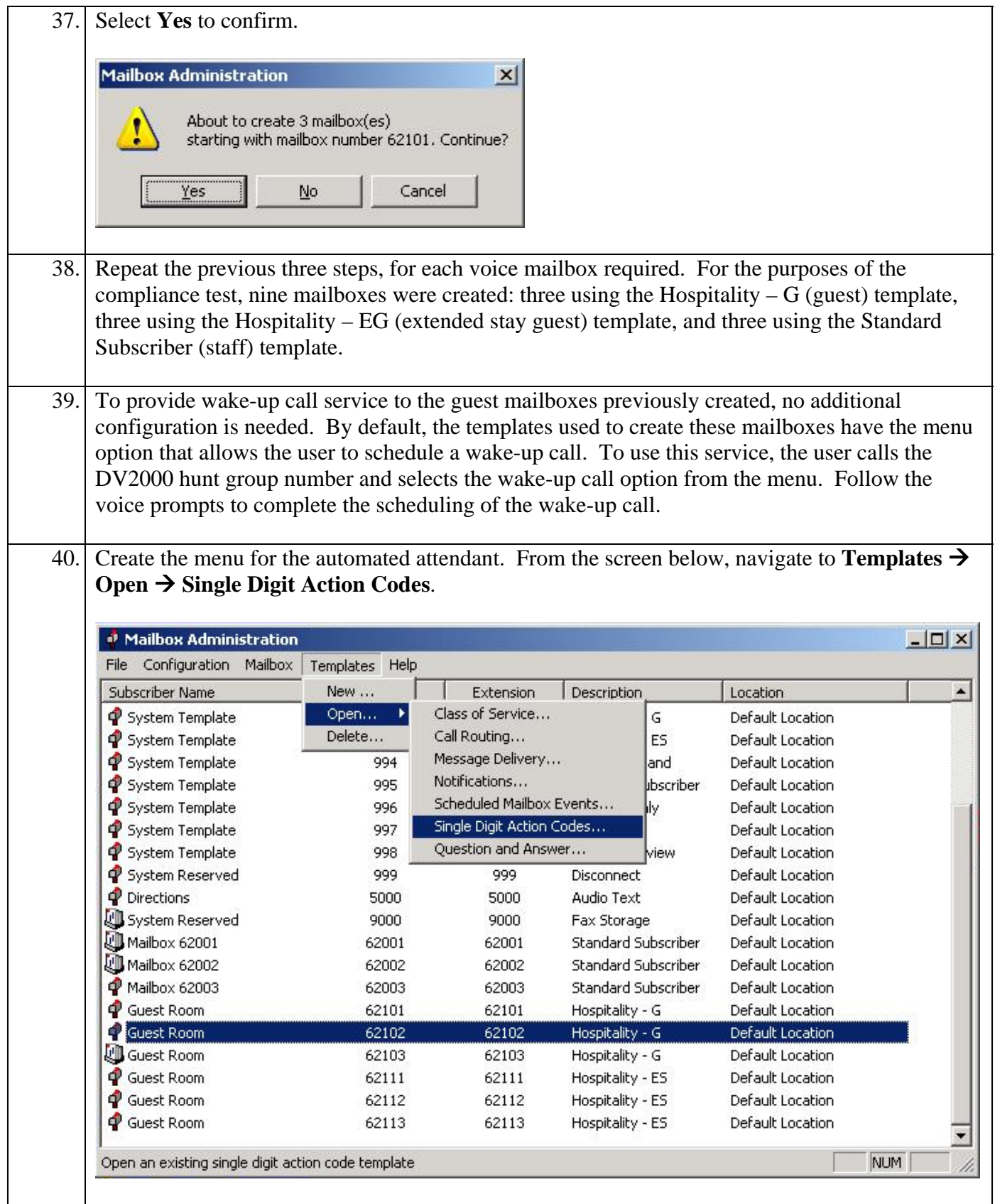

Solution & Interoperability Test Lab Application Notes ©2006 Avaya Inc. All Rights Reserved.

34 of 41 DV2000-ACM-Ana

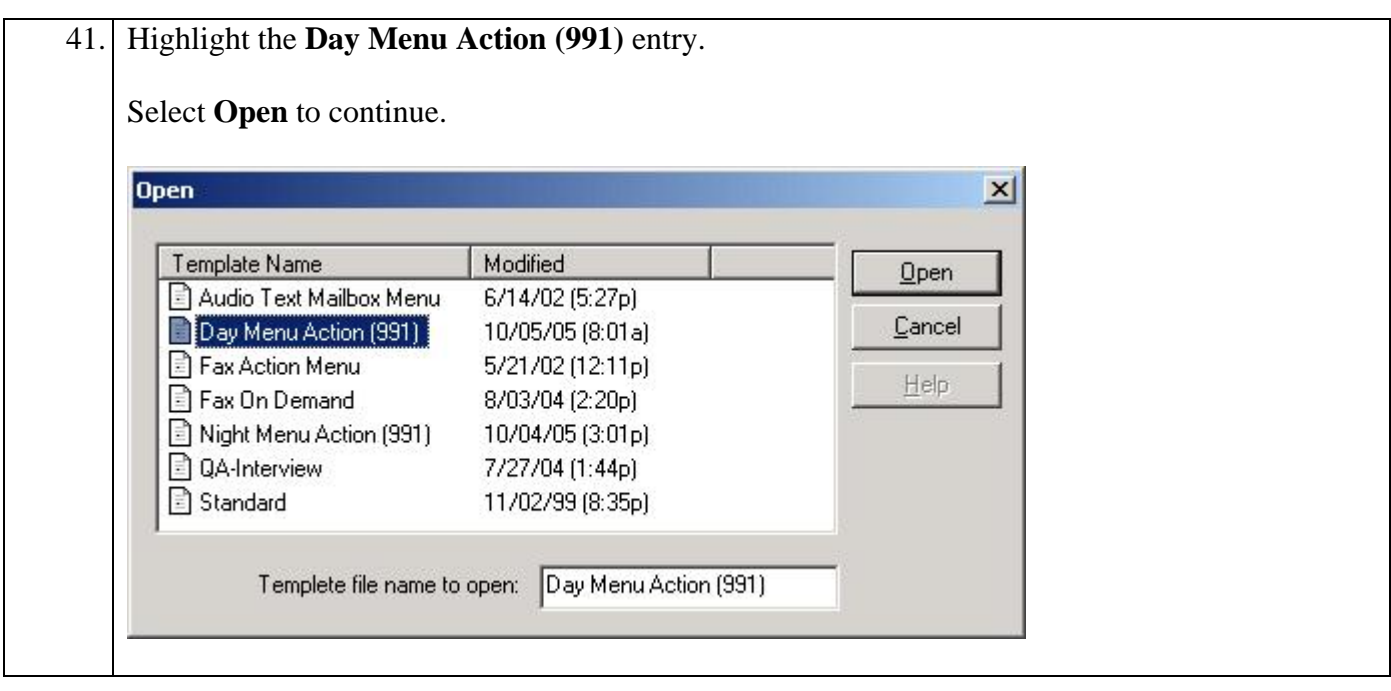

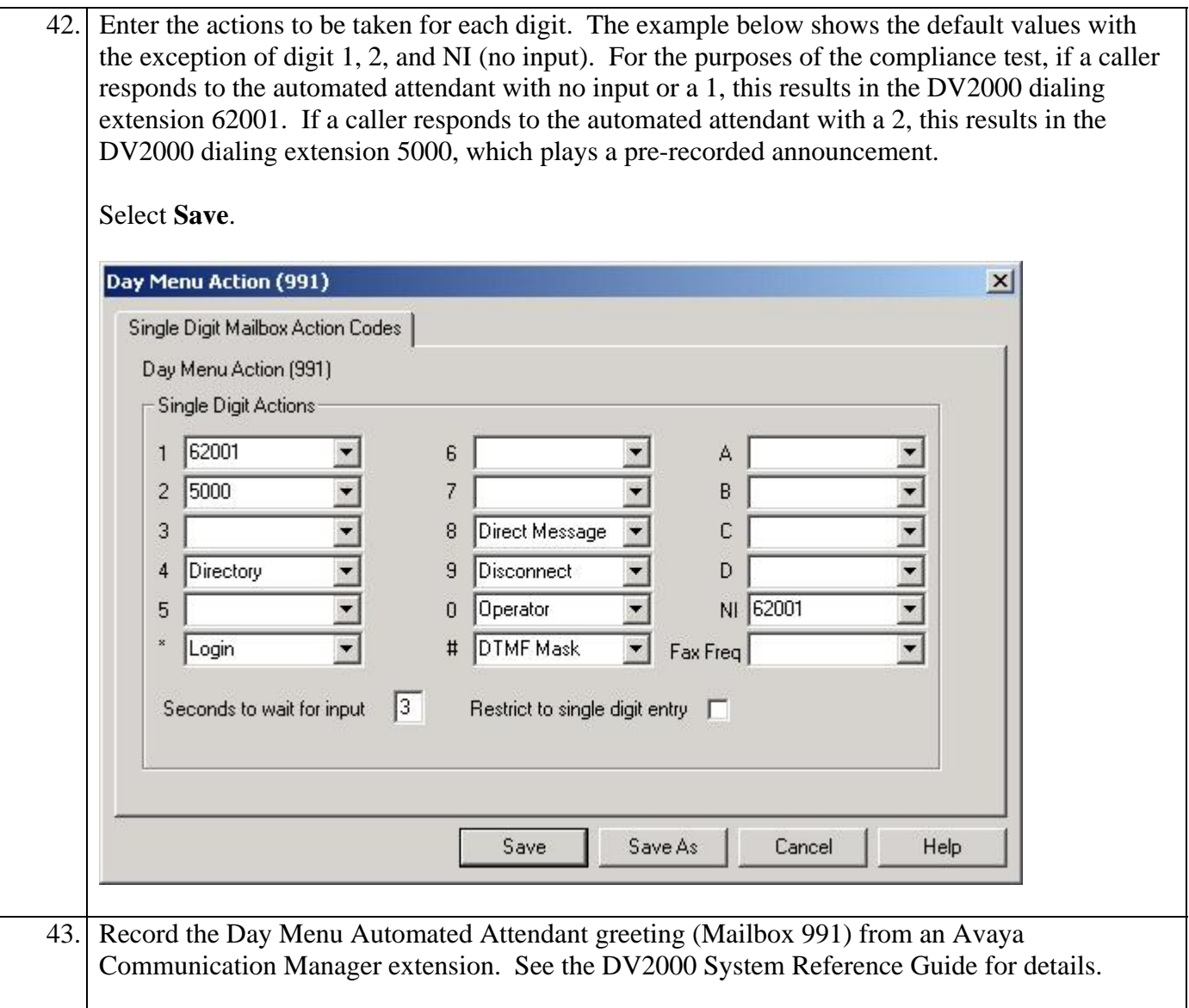

44. Extensions associated with mailboxes created with the Hospitality – G or Hospitality – EG templates, need to be "checked in" before the mailboxes are fully functional. Navigate to **Start**  → Programs → DuVoice → Hospitality → RoomStatusMonitor to perform a check-in.

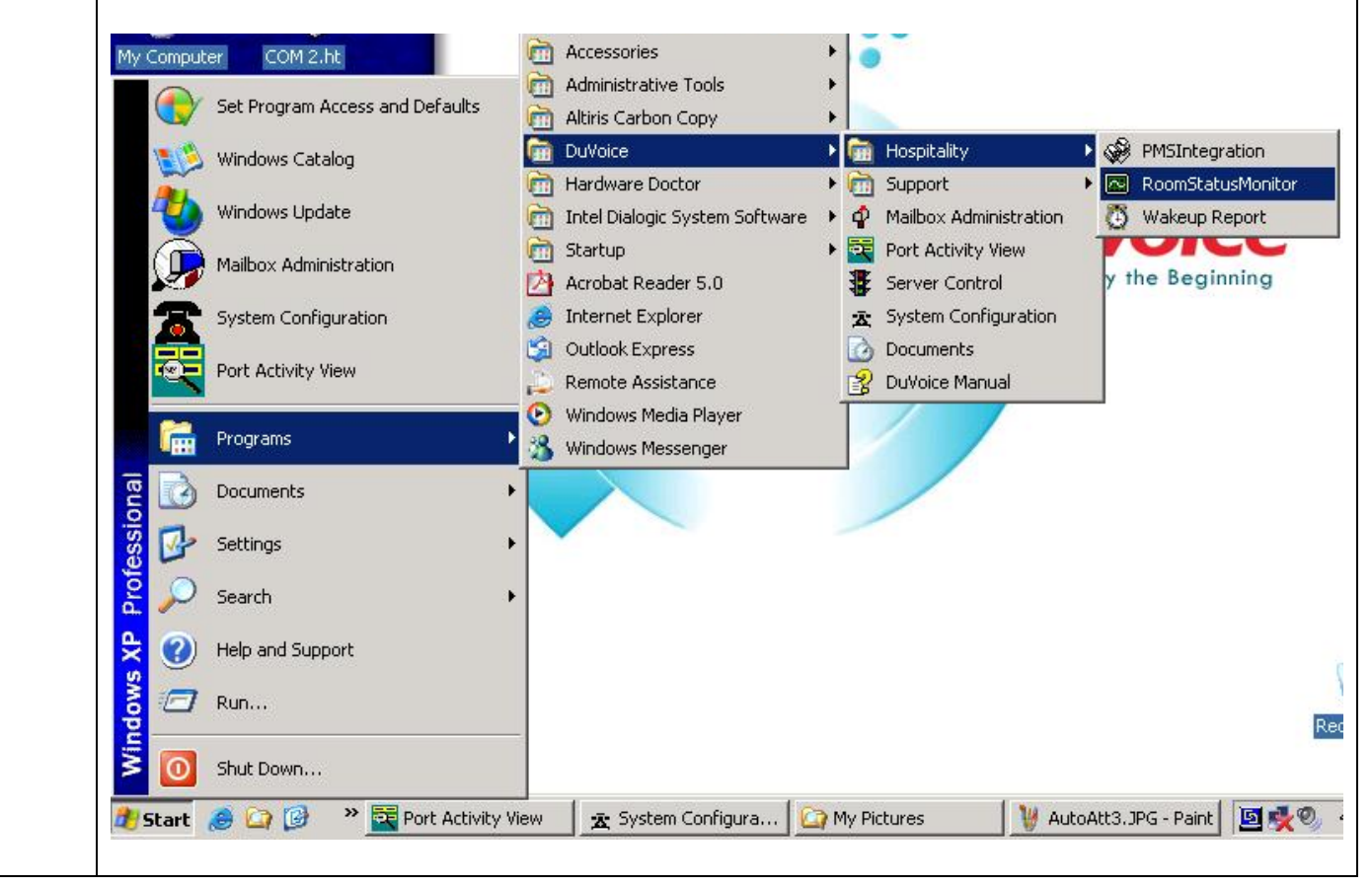

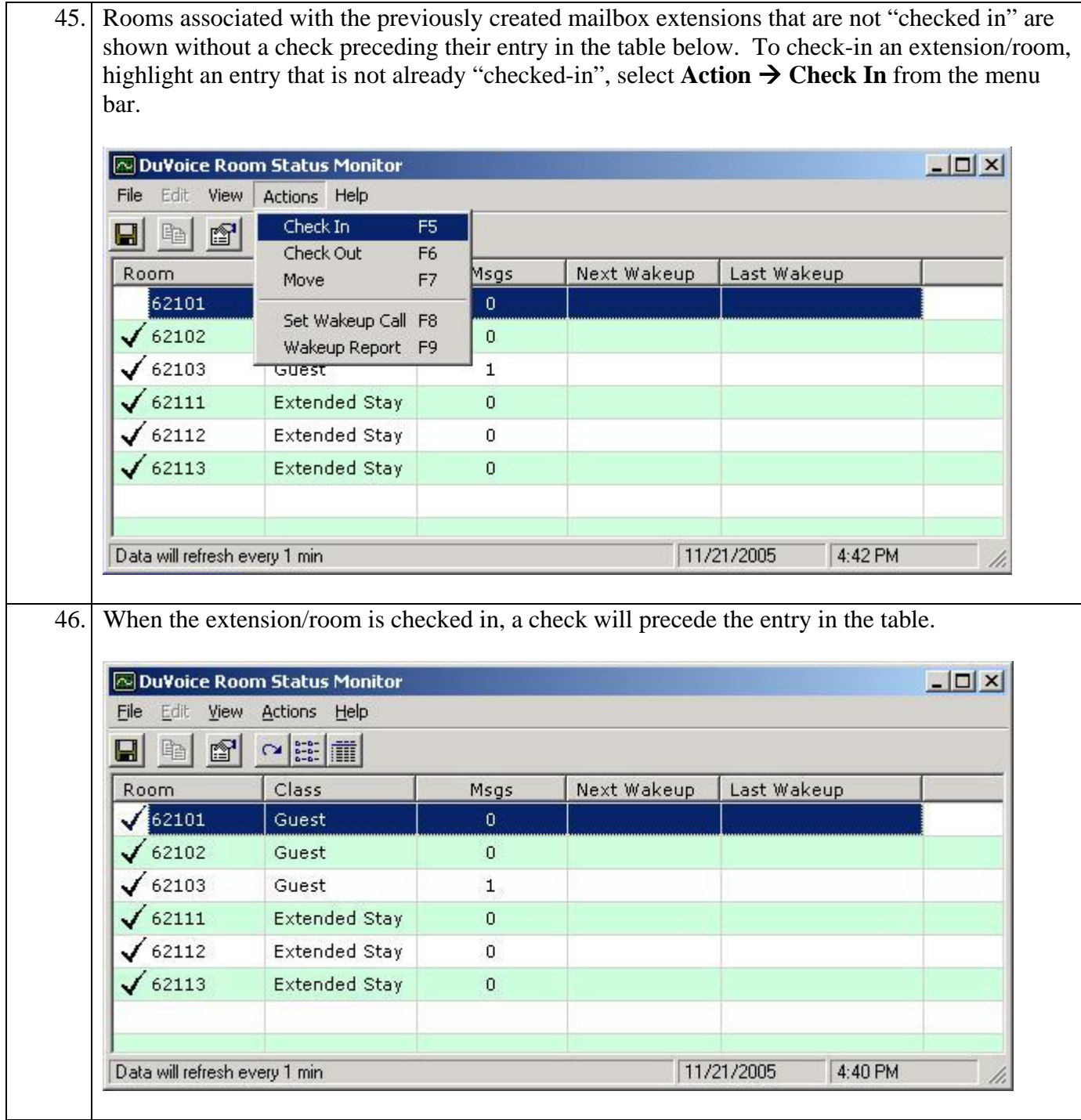

# **5. Interoperability Compliance Testing**

The interoperability compliance testing included feature, serviceability and performance testing. The feature testing focused on exercising the core features of the DV2000 to validate the integration interface to Avaya Communication Manager. This included the automated attendant, voicemail, wakeup call and performing guest check-in and checkout using the Room Status Monitor functionality. The serviceability testing introduced failure scenarios to verify operation of the DuVoice DV2000 after failure recovery. The performance test generated bulk call volumes to verify operation under load conditions.

#### **5.1. General Test Approach**

The general test approach was to manually place intra-switch calls and inbound trunk calls that were ultimately answered by the DuVoice DV2000. Depending on the type of call, the user then had the option to leave a voicemail message, retrieve a voicemail message, schedule a wake-up call or transfer to another extension. All inbound calls were routed by Avaya Communication Manager to the DuVoice DV2000 hunt group, which were answered by the DV2000 with the automated attendant greeting. Internal calls that were unanswered were covered to the DV2000 hunt group. The DV2000 would answer these calls with the voice mailbox greeting of the subscriber extension. Lastly, internal calls placed to the DV2000 directly were answered by the DV2000 with the voicemail menu of the originating extension with an option to retrieve messages. For serviceability testing, the DV2000 and Avaya Communication Manager were each restarted separately. For performance testing, a call generator was used to place calls, leave voicemail and retrieve voicemail over an extended period of time.

#### **5.2. Test Results**

All test cases passed. The DuVoice DV2000 properly interpreted the analog mode codes sent by Avaya Communication Manager in each of the call scenarios and responded as expected. Voicemail messages could be recorded and retrieved. It was verified that the Message Waiting Indicator was activated when a new message was left and was deactivated when the message was retrieved. The DuVoice DV2000 was able to resume processing of calls after being restarted and after Avaya Communication Manager was restarted. Performance testing verified proper operation of the DV2000 while under load.

### **6. Verification Steps**

The following steps may be used to verify the configuration:

- Verify that calls are routed properly to the DV2000 hunt group and that mode codes are being sent. Connect an analog phone to one of the extensions assigned to the DV2000 hunt group. Dial this extension from another phone on Avaya Communication Manager. Verify the phone rings and then answer the call. Verify that several DTMF tones are heard prior to the voice path being connected.
- Verify that users can leave voice messages. Place an internal call to an extension with a mailbox on the DV2000 and let the call go to coverage. Verify that the caller is

connected to the voice mailbox of the destination extension and record a message. Verify that the Message Waiting Indicator is activated on the recipient extension.

- Verify that users can access their voice mailboxes. From an extension with a mailbox on the DV2000 that has an active Message Waiting Indicator, call the DV2000 hunt group extension. Verify that the user is connected to the voice mailbox for that extension and can retrieve the message. Verify the Message Waiting Indicator is deactivated.
- Verify the operation of the automated attendant. Place an inbound call that is routed to the DV2000 hunt group. Verify that the caller is connected to the automated attendant and hears the main greeting menu.

### **7. Support**

Technical support for the DuVoice DV2000 can be obtained by contacting the DuVoice Customer Service Center at (425) 250-2393. Technical support can also be contacted via email at [support@duvoice.com](mailto:support@duvoice.com).

# **8. Conclusion**

These Application Notes describe the procedures for configuring the DuVoice DV2000 to integrate with Avaya Communication Manager using analog mode codes. The DuVoice DV2000 successfully passed all compliance testing.

### **9. Additional References**

The following Avaya product documentation can be found at [http://support.avaya.com.](http://support.avaya.com/) [1] *Feature Description and Implementation For Avaya Communication Manager*, Release 3.0, Issue 3.0, June 2005, Document Number 555-245-205 [2] *Administrator Guide for Avaya Communication Manager*, Release 3.0, Issue 1.0, June 2005, Document Number 03-300509

The following DuVoice DV2000 product documentation is available from DuVoice. Visit the website at [http://www.duvoice.com](http://www.duvoice.com/) for company and product information. [3] *DuVoice System Reference Guide*

#### **©2006 Avaya Inc. All Rights Reserved.**

Avaya and the Avaya Logo are trademarks of Avaya Inc. All trademarks identified by ® and ™ are registered trademarks or trademarks, respectively, of Avaya Inc. All other trademarks are the property of their respective owners. The information provided in these Application Notes is subject to change without notice. The configurations, technical data, and recommendations provided in these Application Notes are believed to be accurate and dependable, but are presented without express or implied warranty. Users are responsible for their application of any products specified in these Application Notes.

Please e-mail any questions or comments pertaining to these Application Notes along with the full title name and filename, located in the lower right corner, directly to the Avaya Developer*Connection* Program at devconnect@avaya.com.